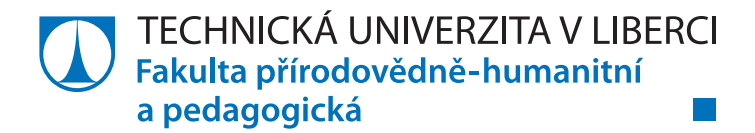

# **Mapa Liberce pro studenty a její tematické vrstvy – získání a inovace dat**

# **Bakalářská práce**

*Studijní program:* B1301 Geografie

*Autor práce:* **Albert Beneš**

*Studijní obor:* Aplikovaná geografie

*Vedoucí práce:* doc. RNDr. Branislav Nižnanský, CSc. Katedra geografie

Liberec 2021

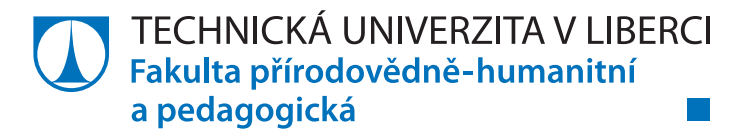

### **Zadání bakalářské práce**

### **Mapa Liberce pro studenty a její tematické vrstvy – získání a inovace dat**

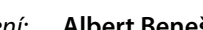

*Osobní číslo:* P18000262 *Studijní program:* B1301 Geografie *Zadávající katedra:* Katedra geografie *Akademický rok:* **2019/2020**

*Jméno a příjmení:* **Albert Beneš** *Studijní obor:* Aplikovaná geografie

#### **Zásady pro vypracování:**

Identifikovat skupinu uživatelů mapy a analyzovat jejich preference s využitím mentálního mapování a geografie času. Zaměřit se na získávání dat a zajištění jejich aktuálnosti, volbu tematických okruhů s vhodnými objekty pro mapování (points of interest) a zabezpečení následné provázanosti mezi tematickými okruhy. Popsat potenciál tematického rozšiřování (využít zapojení ekonomů, historiků, architektů, studentů cizích jazyků…)

*Rozsah grafických prací: Rozsah pracovní zprávy: Forma zpracování práce:* tištěná/elektronická *Jazyk práce:* Čeština

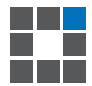

#### **Seznam odborné literatury:**

*DRBOHLAV, D., (1990). Vnitroměstská denní mobilita obyvatelstva (na příkladu pražských středoškoláků). Zprávy geografického ústavu ČSAV 27:3, s. 49 – 63.*

*ELLEGÅRD, K., (1999). A time-geographical approach to the study of everyday life of individuals –a challenge of komplexity. GeoJournal 48, s. 167 –175.*

*FRANTÁL, B., MARYÁŠ J., (2012). Prostorové chování: vzorce aktivit, mobilita a každodenní život ve městě. Brno : Masarykova Univerzita. ISNB 978-80-210-5756-2*

*IRA, V., (2006.: Každodenné aktivity člověka z pohľadu geografie času. Acta Geographica Universitatis Comenianae 47, s. 57 –66.*

*IRA, V., (2006). Každodenné aktivity člověka z pohľadu geografie času. Acta Geographica Universitatis Comenianae. MILLER, Harvey J., (2004). A Measurement Theory for Time Geography. Salt Lake City : University of Utah https://bit.ly/3fdHvUo. OSMAN, R., POSPÍŠILOVÁ, L., (2019). Geografie "okrajem"- Každodenní časoprostorové zkušenosti. Praha : Univerzita Karlova. ISNB 978-80-246-4255-0*

*VOŽENÍLEK, V., (1997). Mentální mapa a mentální prostorové představy. Geodetický a kartografický obzor 43/85, s. 9 –14.*

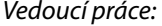

*Vedoucí práce:* doc. RNDr. Branislav Nižnanský, CSc. Katedra geografie

L.S.

*Datum zadání práce:* 18. prosince 2019 *Předpokládaný termín odevzdání:* 30. dubna 2021

prof. RNDr. Jan Picek, CSc. děkan

doc. RNDr. Kamil Zágoršek, Ph.D. vedoucí katedry

### **Prohlášení**

Prohlašuji, že svou bakalářskou práci jsem vypracoval samostatně jako původní dílo s použitím uvedené literatury a na základě konzultací s vedoucím mé bakalářské práce a konzultantem.

Jsem si vědom toho, že na mou bakalářskou práci se plně vztahuje zákon č. 121/2000 Sb., o právu autorském, zejména § 60 – školní dílo.

Beru na vědomí, že Technická univerzita v Liberci nezasahuje do mých autorských práv užitím mé bakalářské práce pro vnitřní potřebu Technické univerzity v Liberci.

Užiji-li bakalářskou práci nebo poskytnu-li licenci k jejímu využití, jsem si vědom povinnosti informovat o této skutečnosti Technickou univerzitu v Liberci; v tomto případě má Technická univerzita v Liberci právo ode mne požadovat úhradu nákladů, které vynaložila na vytvoření díla, až do jejich skutečné výše.

Současně čestně prohlašuji, že text elektronické podoby práce vložený do IS/STAG se shoduje s textem tištěné podoby práce.

Beru na vědomí, že má bakalářská práce bude zveřejněna Technickou univerzitou v Liberci v souladu s § 47b zákona č. 111/1998 Sb., o vysokých školách a o změně a doplnění dalších zákonů (zákon o vysokých školách), ve znění pozdějších předpisů.

Jsem si vědom následků, které podle zákona o vysokých školách mohou vyplývat z porušení tohoto prohlášení.

13. prosince 2021 **Albert Beneš** 

### **PODĚKOVÁNÍ**

Děkuji svému vedoucímu práce doc. RNDr. Branislavu Nižnanskému, CSc. za odborné vedení, za pomoc a cenné rady při zpracování této bakalářské práce. Poděkování patří rovněž Ing. Martinu Švecovi, Ph.D., za poskytnutí dat a spolupráci. Dále děkuji za spolupráci na projektu spolužákům a kolegům Aplikované geografie a jiných studijních oborů a výhradně Vojtěchu Bartošovi.

### **ANOTACE**

Práce je sestavena z teoretické i praktické části. Teoretická část práce začíná přehledem literatury zaměřeným na pohled na geografii času, mentální mapování a mapové projekty obsahující tematické vrstvy pro mapy měst. V práci jsou popsány i zdroje na projekty jiných autorů, které jsou založeny na stejných principech jako projekt "Studentova mapa Liberce" a jejich využití v předložené práci. Podstatnou složkou práce je praktická část popisující hlavní objekty geografického mapování v Liberci. Na mapování se podílel i autor práce. Geografické objekty neboli body zájmu (Points of Interest, tj. POI) jsou v práci podrobně popsány s využitím kartografického nástroje "tematické vrstvy" a podle nich jsou opsány návrhy na datové struktury včetně postupů inovace a aktualizace dat. Praktická část práce je zaměřena na popis prostředí (tabulky, obrázky…), které studenti využívají při mapování. Tyto informace jsou počítačovým odrazem geografických dat reálného světa.

### **KLÍČOVÁ SLOVA**

body zájmu (POI), datové struktury, tematické vrstvy, aktualizace dat, projekt, "Studentská mapa Liberce", analogová mapa, digitální mapa

#### **ANNOTATION**

The thesis consists of the theoretical and practical part. The theoretical part of the thes is starts with a literature review focusing on the geography of time, mental mapping, and mapping projects containing thematic layers for city maps. The thesis also describes sources for projects by other authors that are based on the same principles as the "Student's Map of Liberec" project, and their use is also mentioned in the following thesis. An essential part of the thesis is the practical part describing the main objects of geographical mapping in Liberec. The author also participated in the mapping. Geographical objects or points of interest (POI) are described in detail in the thesis using the cartographic tool "thematic layers." According to them, the proposals for data structures are described that include data innovation and updating procedures too. The practical part of the thesis is also focused on the description of the environment (tables, images) used by the students for mapping. This information is a computer reflection of real-world geographic data.

### **KEYWORDS**

points of interest (POI), data structure, thematic layers, update data, project, "Students' map of Liberec", analogue map, digital map

### **OBSAH**

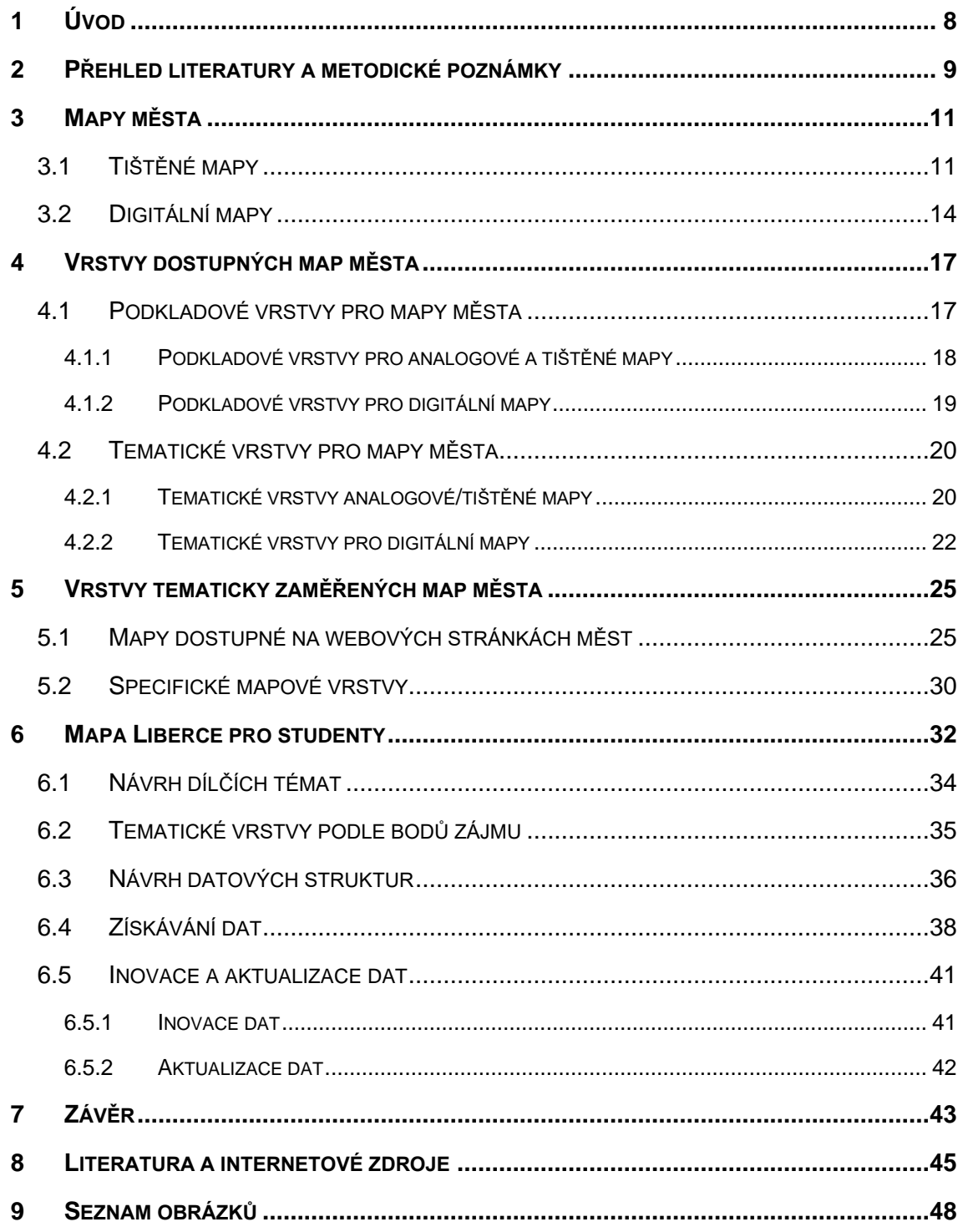

### <span id="page-7-0"></span>**1 ÚVOD**

Atlas ČR, a nejen on, je samozřejmou součástí výuky na všech školách. V těchto případech se jedná o zapojení analogové formy map do studijního plánu žáků a studentů. Avšak dnešní doba se postupně přesouvá do internetové podoby s využitím digitálních technologií. Díky tomu dochází k zapojení moderních aplikací geografie a kartografie do výuky a praxe. I projekt "Studentská mapa Liberce" se proto orientuje na digitální zpracovávání dat a jejich následné zobrazování. Body zájmu se shromažďují a zpracovávají pomocí počítačů a moderních technologií.

Cílem práce je analyzovat tematické vrstvy a datové struktury, kterými je popsán geografický prostor na úrovni potřebných dat pro "Studentskou mapu Liberce". Dílčí cíle jsou identifikovat skupinu uživatelů, zmapovat body zájmu a zaměřit se na získávání dat a jejich inovativnost v geografické praxi, popsat volbu tematických vrstev s vhodnými objekty pro mapování a jejich provázanost mezi nimi. K dílčím cílům se také řadí zkoumání potenciálu rozšiřování mapového projektu o jiná mapová díla s využitím historiků, studentů cizích jazyků, studentů tělesné výchovy a dalších. Předmětem zájmu je i možnost aktualizací stávajícího projektu a jeho udržitelnost.

Práce je sestavena z teoretické i praktické části. Teoretická část práce začíná přehledem literatury zaměřeným na pohled na geografii času, mentální mapování a mapové projekty obsahující tematické vrstvy pro mapy měst. V práci jsou popsány i zdroje na projekty jiných autorů, které jsou založeny na stejných principech jako projekt "Studentská mapa Liberce" a jejich využití v předložené práci. Podstatnou složkou práce je praktická část popisující hlavní objekty geografického mapování v Liberci. Na mapování se podílel i autor práce. Geografické objekty neboli body zájmu (Points of Interest, tj. POI) jsou v práci podrobně popsány s využitím kartografického nástroje "tematické vrstvy" a podle nich jsou opsány návrhy na datové struktury včetně postupů inovace a aktualizace dat. Praktická část práce je zaměřena na popis prostředí (tabulky, obrázky…), které studenti využívají při mapování. Tyto informace jsou počítačovým odrazem geografických dat reálného světa.

### <span id="page-8-0"></span>**2 PŘEHLED LITERATURY A METODICKÉ POZNÁMKY**

Základní metodický postup práce se odvíjí od přehledu literatury a od projektu "Studentská mapa Liberce", který byl realizován v letech 2019 až 2021. Tento projekt má za úkol diskutovat přiměřenost, respektive aktuálnost přístupu studentského týmu k tematickým vrstvám používaných v mapách města.

Názory studentů získané anketou souvisely s geografií času. K tomu je možné přiřadit pohled geografů *(Ira 2006, Miller 2004 a 2005, Osman a Pospíšilová 2019 atd.)*, kteří se zabývali geografií času, nebo časem ve vztahu k prostoru. I "Studentská mapa Liberce" poskytuje nástroje pro orientaci podle míst, ve kterých tráví studenti svůj čas. Z dalších geografických nástrojů je záhodno vzpomenout i mentální mapu města, které se věnuje více autorů *např. Voženílek (1997)*.

Ukázalo se, že stěžejním zdrojem pro srovnání výsledků studentského projektu s jinými podobnými projekty je hlavně internet, a to konkrétně městské portály obsahující různé tematické vrstvy dostupné pro návštěvníky webových stránek měst.

Porovnávání projektu "Studentská mapa Liberce" s jinými již fungujícími projekty se stalo zásadní pro tuto bakalářskou práci. Práce ústí v komparaci studentského projektu s jinými projekty, konkrétně v komparaci tematických vrstev studentského projektu mapy Liberce s tematickými vrstvami mapových aplikací pro města ČR, a dokonce i pro město Záhřeb. V práci je také uvedeno porovnání s celosvětovou mapou OpenTripMap API.

Základní skupinu zdrojů dělíme do dvou hlavních částí, jimiž jsou mapy tištěné (analogové) a mapy v digitální formě. Pro tištěné mapové projekty byly využity taktéž internetové zdroje. Tato díla i přes to, že hlavní myšlenkou je zásadně tištěná neboli analogová forma, nalezneme na internetových stránkách tvůrců *(USE-IT: Home, 2021, Direction Liberec & Jablonec, 2014)*. Díla jsou ovšem ve formátu PDF a jejich jedinou funkcí pro uživatele je zoom a navigace pomocí myši. Nedisponují dalšími přidanými funkcemi. Uvedené příklady tištěných map jsou popsány na úrovni podkladových vrstev, tematických vrstev a s nimi úzce spojených specifických mapových vrstev. Těmto vrstvám je věnována hlavně *kapitola 5.2*.

Pro mapové digitální projekty *(viz např. podkap. 3.2 a kap. 4)* jsou využity primárně webové mapové projekty a mapové portály (*OpenTripMap API, 2019, SFeraKon: Points of Interest, 2012, ^Liberec, 2019, GeoportálPraha, 2010–2019, Mapový portál ©, Mapový portál města Ostravy, 1999–2021, GIS Města Dvůr Králové nad Labem: Aplikace, 2021*). Stejně jako u map tištěných rozlišuje tato práce podkladové, tematické a specifické mapové vrstvy, kterým jsou věnovány samostatné kapitoly. Díky tomu, že tyto projekty jsou utvářené převážně pro online využití, disponují oproti tištěným mapám mnoha dalšími funkcemi pro návštěvníky nebo jejich uživatele *(viz např. kap. 4)*, z čehož plyne, že jsou plně interaktivní.

Stejně jako u ostatních mapových projektů je i pro tento projekt, který se stal podkladem pro tuto bakalářskou práci, základním kamenem to, že je sestaven za pomoci názorů spolužáků zapojených do tohoto programu. Díky názorům kolegů byl vytvořen prvotní a následně finální návrh na základní tematické vrstvy. Návrh tvoří seznam sedmi tematických vrstev *(viz. kap. 6.1)*. Popis vrstev obsahuje nástin datových struktur *(viz kap. 6.2)* podle rozdělení dat pro hlavní a vedlejší témata.

### <span id="page-10-0"></span>**3 MAPY MĚSTA**

Studentská mapa Liberce není ojedinělým případem mapy reprezentující tzv. body zájmu (z anglického POI – points of interest). Těchto map vzniklo již nespočet a je možné je rozdělit do dvou skupin. První skupinu tvoří třída map, jež jsou hlavně v analogové jinak řečeno tištěné formě. Druhou skupinou jsou mapy v digitální podobě. Tyto mapy mají prvky interaktivnosti a ve většině případů jsou dostupné na internetu nebo vizualizované s využitím GIS. Map v tištěných formách je mnoho, ovšem pomineme-li plány a mapy měst z informačních center a turistické mapy, existují zde dokonce i projekty, které jsou našemu studentskému snažení podobné. Mezi tištěné mapy se také řadí mapy dostupné na internetu (hlavně v rastrové reprezentaci), které je možné vytisknout a pracovat s nimi jako s tiskovými dokumenty. Ve třídě digitálních map byly hledány mapy, jež umožňovaly pracovat interaktivně s tematickými vrstvami (což znamenalo minimálně jejich vypnutí a zapnutí na podkladě mapy města). Následující podkapitola je věnována tištěným mapám od organizací USE-IT a Direction Liberec & Jablonec nad Nisou a jejich popisu.

### <span id="page-10-1"></span>3.1 TIŠTĚNÉ MAPY

**USE-IT** je nízkorozpočtová organizace a zároveň název portálu *(USE-IT: Home, 2021)*, který provozuje. Záměrem projektu této organizace je zmapování evropských měst *(Obr. 3.1, 3.2)* pohledem mladších generací. Právě pro tuto věkovou skupinu je totiž USE-IT mapování určeno. Mezi mladé lidi, ale nejen mezi ně, se řadí také cestovatelé, kteří tyto mapy mohou také v praxi využít. Tento projekt se doslovně prezentuje jako "nesmyslné turistické informace pro mladé" *(USE-IT: What?, 2021).* Webové stránky USE-IT a podle nich vizualizované mapy vytvářejí lidé,

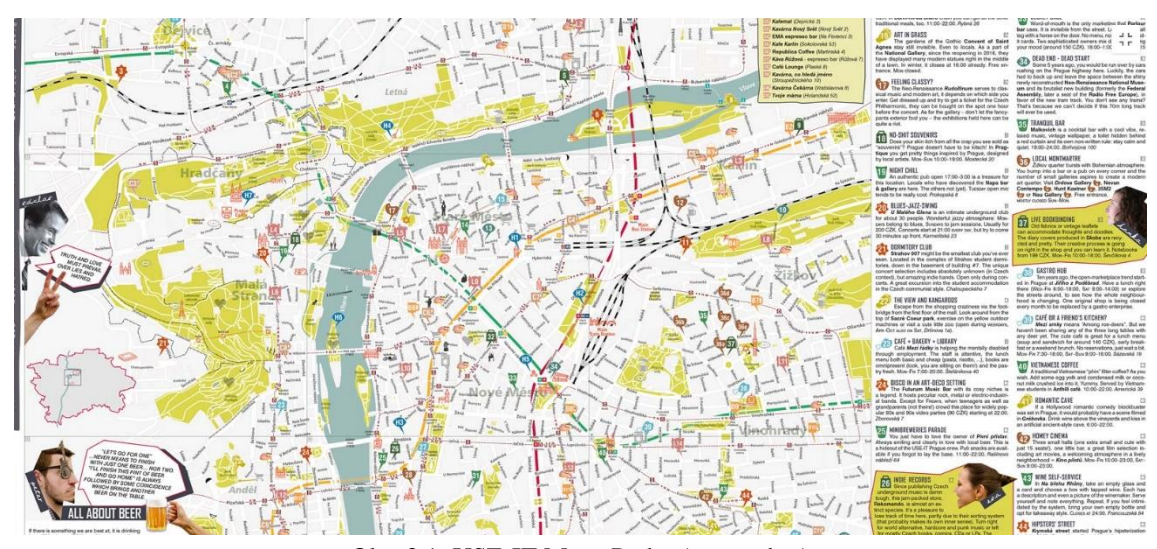

Obr. 3.1: USE-IT Mapa Prahy (screenshot) *Zdroj: USE-IT: Prague* [online], 2021. 27 rue Jean Bart, 59000 Lille, France: USE-IT Europe [cit. 2021- 05-25]. Dostupné z: https://www.use-it.travel/cities/detail/prague/

kteří v těchto místech bydlí nebo z těchto lokalit přímo pochází. Jejich snahou je vytvořit mobilní aplikaci, jež by si mohl kdokoli bezplatně stáhnout a používat ji. Díky těmto lidem vzniklo téměř 40 zmapovaných měst v Evropě. Mezi zajímavosti lze zařadit fakt, že i Česká republika se aktivně zapojila do tohoto projektu a dala vzniku mapám Prahy a Brna.

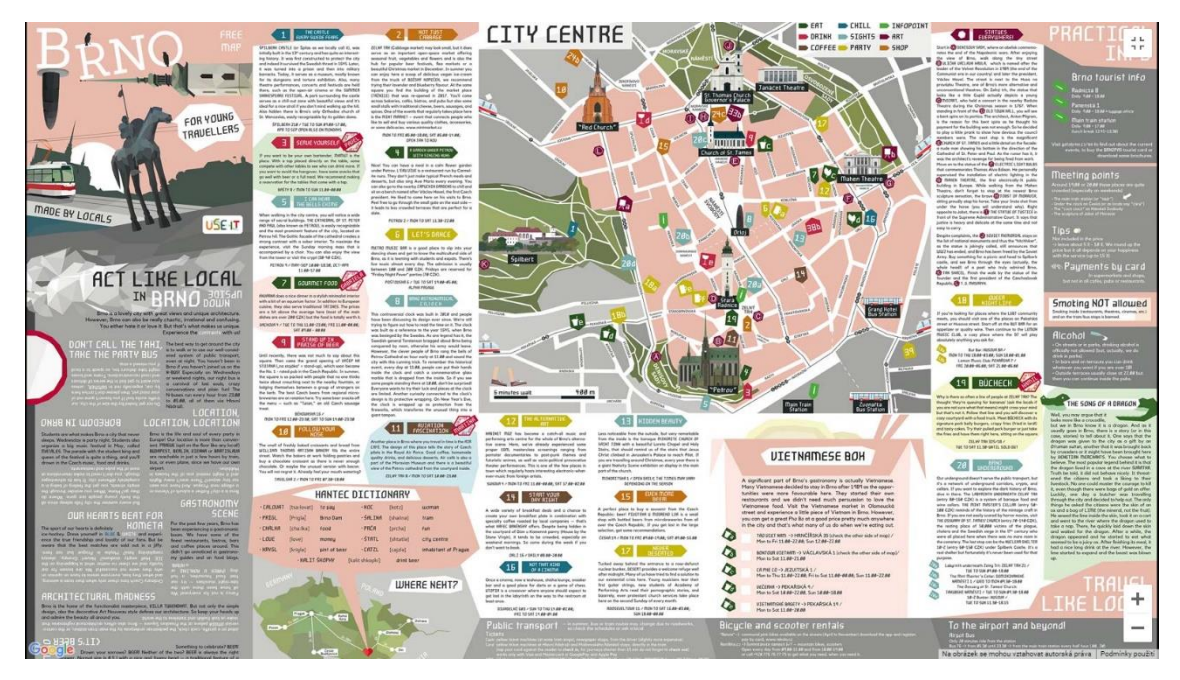

Obr. 3.2: USE-IT Mapa Brna (screenshot)

*Zdroj: USE-IT: Brno* [online], 2021. 27 rue Jean Bart, 59000 Lille, France: USE-IT Europe [cit. 2021-05- 27]. Dostupné z: https://www.use-it.travel/cities/detail/brno/

Další mapa podobného ražení nese název projekt **Direction Liberec & Jablonec** a pochází od týmu LOS, TUL, MIC Liberec, JKIC a od Technické univerzity v Liberci z Fakulty přírodovědně-humanitní a pedagogické. V tomto případě se též jedná o mapu v tištěné formě, která ukazuje místa v Liberci a Jablonci nad Nisou. Tato místa odráží názory místních obyvatel, kteří je hodnotí jako ta nejzajímavější a nejlepší k navštívení. Mapa je určena převážně pro turisty, kteří na ní najdou body zájmu doporučené místními obyvateli, viz. výše. V tomto projektu se nejedná o mapu bez inovací. V roce 2014 na podzim vyšlo první vydání kolekce Direction, jež byla možná k dostání na informačních centrech obou měst. Rovněž je libovolně a bezplatně ke stažení a vytisknutí na webových stránkách *direction.tul.cz*. V únoru v roce 2016 vyšlo první vydání mapy pro rodiny s dětmi s názvem *Direction – netradiční průvodce městy Liberec a Jablonec nad Nisou*, která byla stejně k dostání jako předešlý projekt na informačních centrech a také je možné ji stáhnout a vytisknout na stránkách projektu *(Direction Liberec & Jablonec, 2014)*.

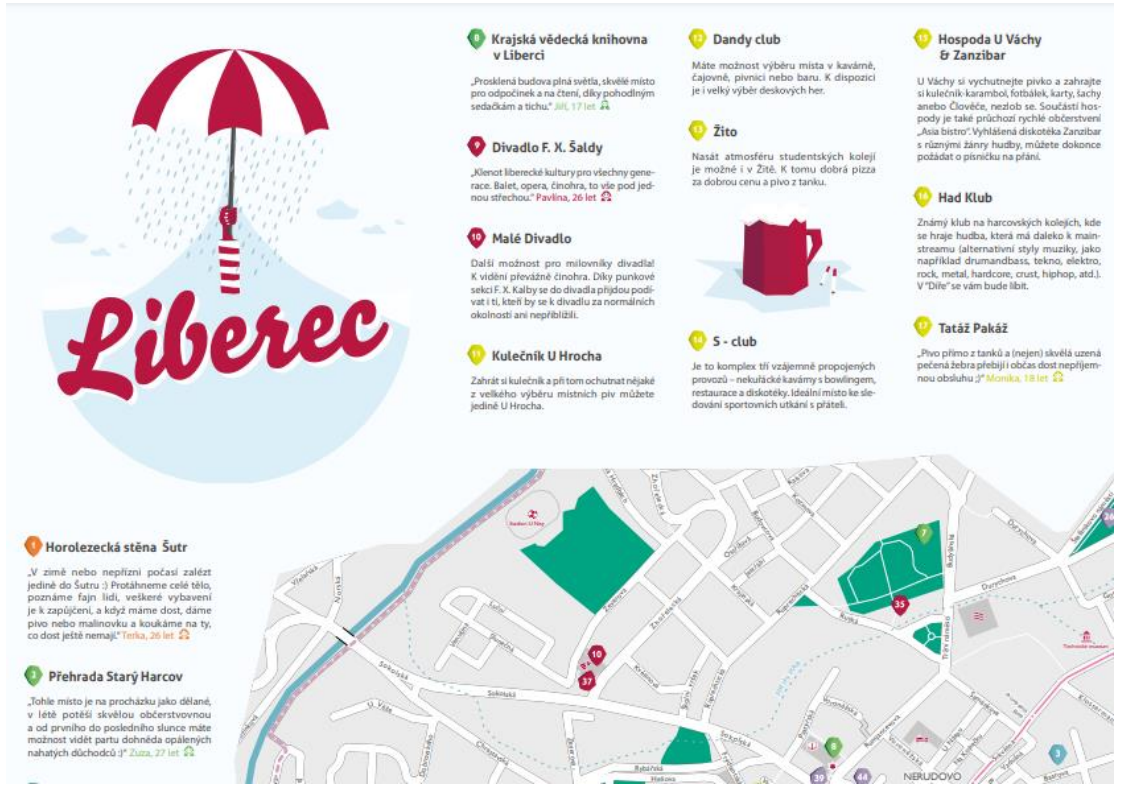

Obr. 3.3: Direction Liberec & Jablonec nad Nisou mapa Liberce (screenshot)

<span id="page-12-0"></span>Zdroj: *Direction Liberec & Jablonec: Liberec\_cz* [online], 2014. Liberec: Tým LOS, TUL, MIC Liberec a JKIC [cit. 2021-05-29]. Dostupné z: https://direction.tul.cz/images/data/liberec\_cz\_dotisk.pdf

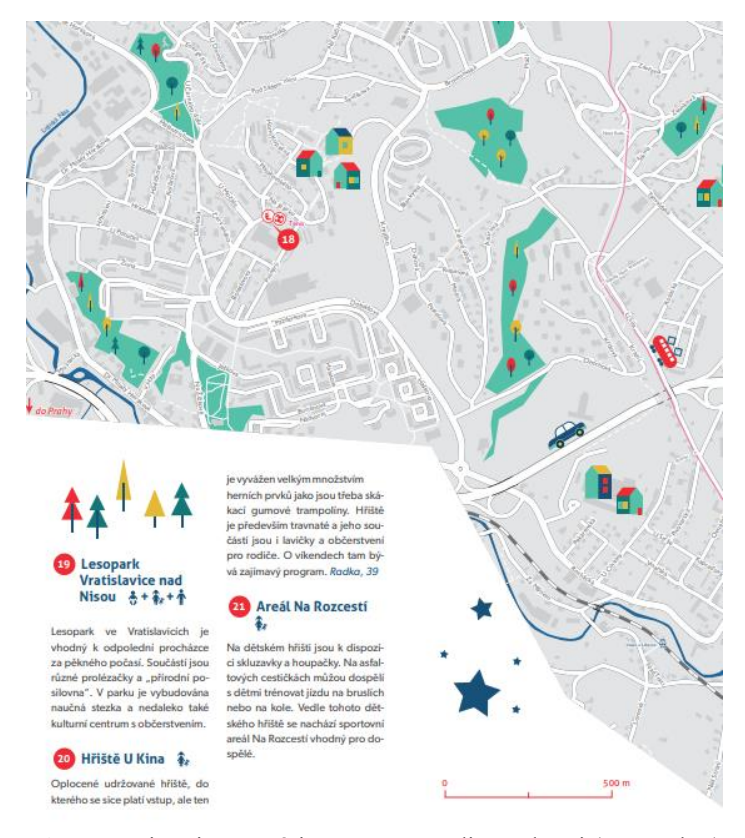

Obr. 3.4: Direction ze série mapy pro rodiny s dětmi (screenshot)

<span id="page-12-1"></span>Zdroj: *Direction Liberec & Jablonec: lbc\_cz\_rodice* [online], 2014. Liberec: Tým LOS, TUL, MIC Liberec a JKIC [cit. 2021-05-29]. Dostupné z: https://direction.tul.cz/images/data/lbc\_cz\_rodice.pdf

Potenciál tištěných map dnes již směřuje na jinou kolej. Dříve tomu bylo tak, že analogové mapy sloužily jako komplexní zobrazení mnoha tematických vrstev a informací. Dnes se tento formát zjednodušil a slouží jako jednoduchý průvodce, který je k dostání na recepcích hotelů nebo informačních centrech měst. Na těchto mapách je maximálně jedna nebo dvě tematické vrstvy. Najdou se pochopitelně i případy jako **Direction Liberec & Jablonec nebo projekt USE-IT.** Složitost v podobě komplexnosti mapy dnes začínají nahrazovat digitální mapy, které umožňují vícevrstvou analýzu či obsah tematických vrstev, což je tématem další podkapitoly.

### <span id="page-13-0"></span>3.2 DIGITÁLNÍ MAPY

Digitální technologie dnes umožňují interaktivně měnit v mapách obsah vrstev, měnit hodnoty grafických proměnných (barvy, vzorky, tvary…) v systému mapových znaků a oddalovat a přibližovat mapové pole pomocí nástrojů, ať už pomocí kolečka myši nebo předprogramovaných virtuálních tlačítek a pomocníků. Díky digitálním technologiím je možná také navigace za pomoci geografických souřadnic, přepínání podkladových mapových vrstev nebo interaktivní klikání na jednotlivé body zájmu, které obsahují atributové tabulky s dodatkovými informacemi. Mapy v digitální formě jsou dostupné jenom v internetové podobě na webových prohlížečích nebo ve tvaru aplikací do mobilu. Internetová podoba umožňuje i tištěné výstupy. Elektronické i tištěné vizualizace mají v digitální mapě širokou variabilitu. Tato práce zkoumá především variabilitu tematických vrstev.

Příkladem digitální mapy je například online projekt od společnosti **OpenTripMap API**. OpenTripMap API je celosvětová databáze bodů zájmů pro cestování a zábavu. Je založená na kooperativním zpracovávání dat z různých otevřených zdrojů, jako jsou OpenStreetMap, Wikidata, Wikipedie, Ministerstvo kultury a Ministerstvo přírodních zdrojů a prostředí Ruské federace. Tato mapa obsahuje více jak 10 miliónů turistických atrakcí a zařízení po celém světě. Jde tedy o generalizovanou databázi všeobecných informací a POI na celém světě *(OpenTripMap API, 2019)*.

Tento webový mapový prohlížeč obsahuje šest tematických vrstev, mezi které spadají: zajímavá místa, místa pro pobavení, místa pro sport, místa pro dospělé, turistická zařízení a ubytování. Dále je možné si v mapě zobrazit fotografii místa, je-li místu přiřazena. Mapu si lze libovolně oddalovat a přibližovat. Další funkcí mapy jsou přeprogramovaná virtuální tlačítka, která přibližují na konkrétní typ infrastruktury jako například na: ulice, města, kraje, země a kontinenty. Samotné tematické vrstvy jsou zobrazeny díky specifickým ikonám, které rozlišují jednotlivé POI. Všechny tyto funkce včetně POI se zobrazují na základní podkladové mapě OpenStreetMap.

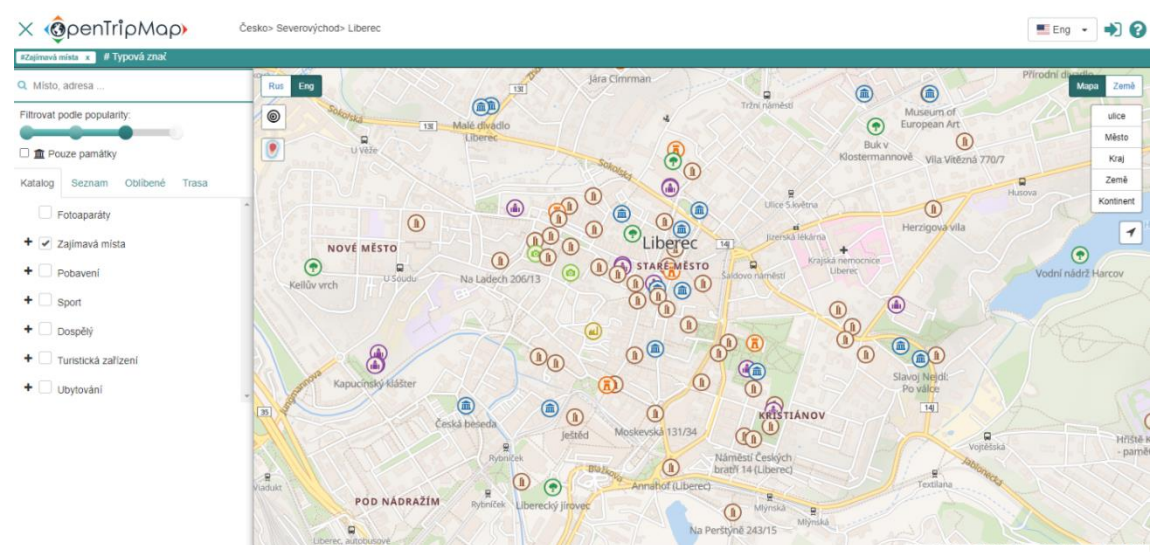

Obr. 3.5: OpenTripMap API – webový mapový prohlížeč (screenshot)

Zdroj: *OpenTripMap API: Interesting places* [online web map], 2019. Moskva, ul. Letecká konstruktérka Petlyakova: LLC "APMEPS" společnost s ručením omezeným "APMEPS" [cit. 2021-06-01]. Dostupné z: https://opentripmap.com/en/#16.5/50.76767/15.05549

Dalším příkladem digitální mapy je zahraniční projekt **SFeraKon** z Chorvatska. Týká se konkrétně hlavního města Záhřeb *(SFeraKon: Points of Interest, 2012)*. Jedná se o jednoduchý digitální mapový prohlížeč s POI. Na rozdíl od předešlého příkladu digitální mapy nemá tato mapa striktně rozdělené body zájmu do jednotlivých tematických vrstev. Jediným způsobem rozdělení jsou figurální znaky mapového klíče, podle kterých lze učit typ tematické vrstvy. Mapa zahrnuje restaurační a stravovací podniky, historická místa, přírodní a rekreační oblasti a ulice vhodné k návštěvě. Mapa je vytvořena pomocí Google Maps na základní podkladové mapě OpenStreetMap. Tato mapa byla vytvořena pro událost SFeraKon (konvence sci-fi, jež se koná v chorvatském Záhřebu).

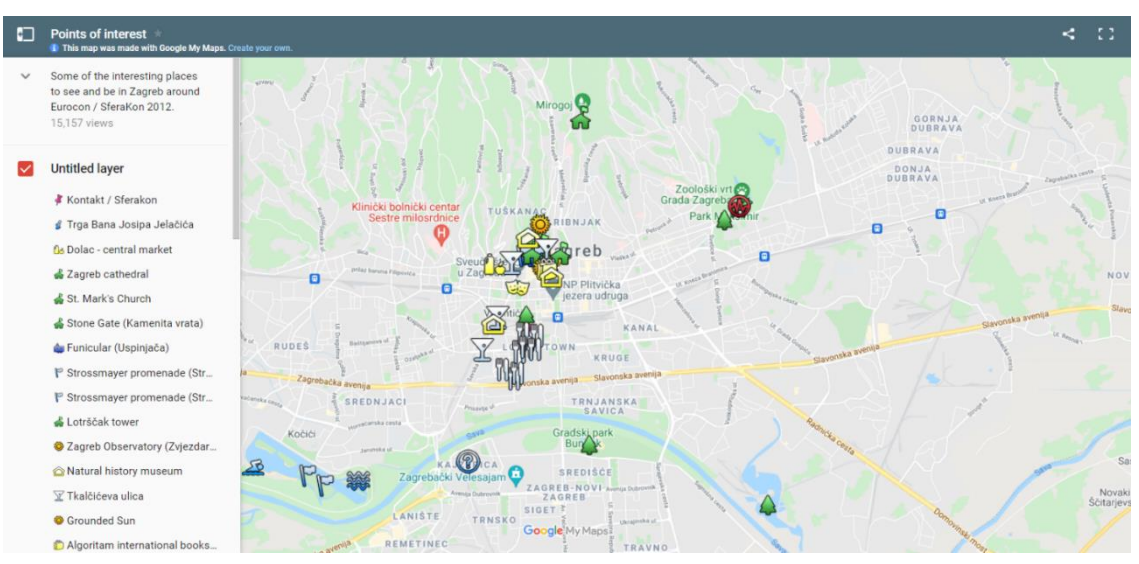

<span id="page-14-0"></span>Obr. 3.6: Mapa Points of interest pro město Záhřeb pro událost SFeraKon (screenshot) Zdroj: *SFeraKon: Points of interest* [online web map], 2012. Zagreb: SFeraKon [cit. 2021-06-01]. Dostupné z: https://bit.ly/3CgsV94

V souboru výše popsaných digitálních map nacházíme jednu z hlavních výhod, a tím je interaktivita mapového zobrazování (vizualizace). Díky funkcím lze do mapy importovat například více informací v podobě dodatečné atributové tabulky s doplňujícími informacemi a také *(Obr. 3.7)* je možné se lépe pohybovat (orientovat) pomocí vyhledávačů, bufferu, filtrů nebo za pomoci lokalizace geografických souřadnic *(Obr. 4.2)*.

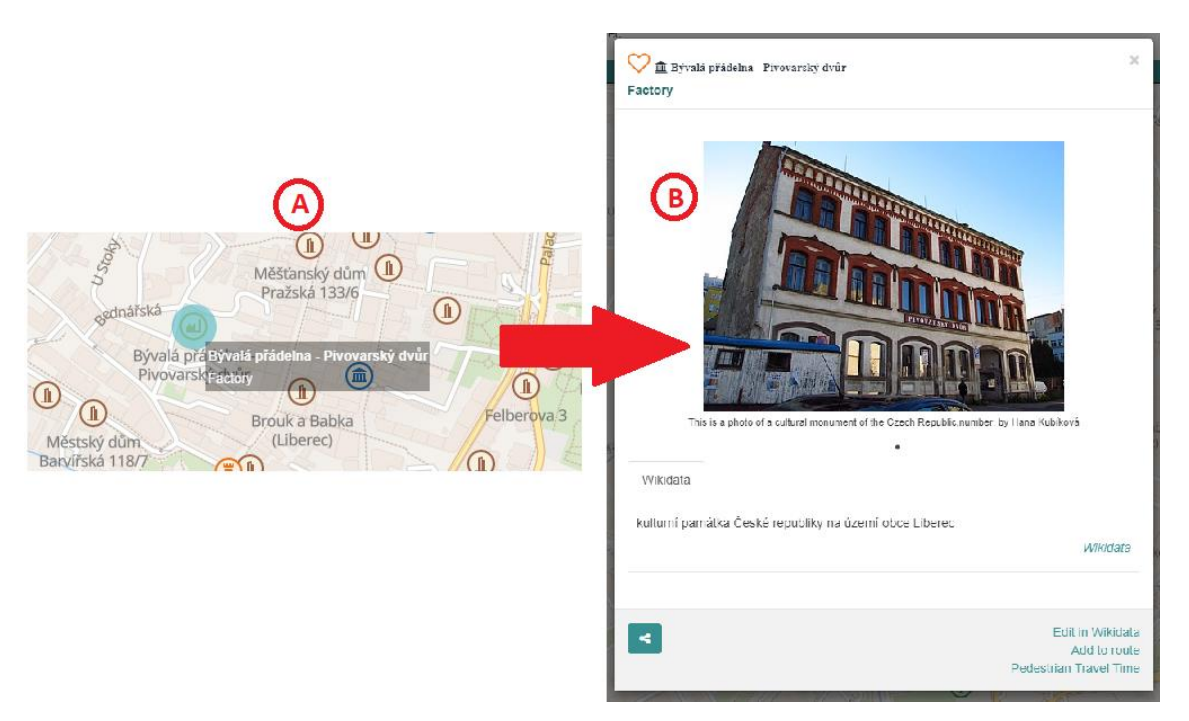

Obr. 3.7: OpenTripMap API, příklad interaktivity digitálních map, upraveno autorem Zdroj: *OpenTripMap API: Interesting places* [online web map], 2019. Moskva, ul. Letecká konstruktérka Petlyakova: LLC "APMEPS" společnost s ručením omezeným "APMEPS" [cit. 2021-06-01]. Dostupné z: https://opentripmap.com/en/#16.5/50.76767/15.05549

Následující kapitola naváže na analogové i digitální mapy a bude zkoumat jejich dostupné vrstvy na příkladech měst nejen z České republiky.

### <span id="page-16-0"></span>**4 VRSTVY DOSTUPNÝCH MAP MĚSTA**

Mezi dostupné vrstvy map měst se řadí podkladové vrstvy, tematické vrstvy a specifické vrstvy. Předmětem zkoumání této kapitoly budou však pouze vrstvy podkladové a tematické, protože specifické vrstvy jsou dále podrobně rozpracovány a popsány v následující kapitole na příkladech konkrétních měst. Podkladové vrstvy a tematické vrstvy budou v této kapitole popsány z pohledu analogových i digitálních map. Následující podkapitola se věnuje právě podkladovým vrstvám pro mapy města.

### <span id="page-16-1"></span>4.1 PODKLADOVÉ VRSTVY PRO MAPY MĚSTA

Podkladové vrstvy pro mapové projekty měst obsahují prvky místopisu známé ze široce dostupného státního mapového díla topografických map. Jedná se o mapové znaky vybrané ze souborů mapových značek map velkého a středního měřítka *(ČÚZK, 2021: Základní mapy středních měřítek – tištěné produkty, Základní mapa ČR 1 : 10 000, 2021)*. Analogové neboli tištěné mapy mají pevné měřítko, čímž se rozumí, že mapa se nedá přibližovat a oddalovat naproti digitálním mapám, které jsou interaktivní. Tato kapitola zkoumá topografické vyjádření map měst jako podklad.

### **Obsah topografického podkladu:**

**Znaky matematického základu** – ortogonální čtvercová síť **Polohopis** – silnice, ulice, chodníky, městská zeleň (parky), obrysy budov, piktogramy, grafické značky označující tematickou vrstvu

**Výškopis** – není

**Texty v mapě (popis)** – vysvětlivky, popis bodů zájmů, názvy ulic, čtvrtí a popis důležitých míst

Obsah topografického podkladu zohledňuje také relaci znaků k měřítku, která hraje v topografickém mapovém zobrazování důležitou roli.

#### **Znaky dělíme na:**

**Figurální –** převážně bodově lokalizované geometrické znaky, piktogramy, alfanumerické znaky a jejich složeniny

**Liniové –** znaky u kterých je možné s využitím měřítka zjišťovat tramvajové linky, linky metra, pěší cesty a vlakové koleje zanesené na topografický podklad, řeka, hlavní silniční tahy

**Areálové –** obrysy budov, městská zeleň (parky), městské areály

Klasifikaci rozšíříme o využití mapových znaků a z nich sestavených mapových vrstev i v části věnované tematickým vrstvám map měst

*(MIKLÍN, J., DUŠEK, R., KRTIČKA, L., KALÁB, O.: Tvorba map, 2018)*

### <span id="page-17-0"></span>4.1.1 PODKLADOVÉ VRSTVY PRO ANALOGOVÉ A TIŠTĚNÉ MAPY

### **USE-IT**

Podkladovou mapou projektu USE-IT pro město Praha je Street and Transport of Prague CC-BY-SA 4.0 od Vladimíra Mokrého a Julie Krovové. Na podkladové vrstvě jsou tematické vrstvy a prvky, jejichž záměrem je poskytnout zájemci průvodce Prahou (jejích nejzajímavějších částí). Pro popis obsahu podkladové vrstvy v projektu USE-IT je využita výše uvedená didaktická klasifikace mapových znaků topografické mapy.

Do topografických podkladů patří znaky matematického základu, polohopis, výškopis a texty v mapě. Ze znaků matematického základu je zde užita ortogonální čtvercová síť, která tvoří řádky a sloupce patřičně označené vlastní číslicí a písmenem. Nejpočetnější skupinou je polohopis, který tvoří většinu mapového pole. V mapě se nachází silnice, ulice, chodníky, obrysy budov a městská zeleň, která je oddělena barvou. Objevují se tam také piktogramy a grafické značky vyjadřující tematickou vrstvu. Pomocí grafických značek neboli grafických ikonek jsou rozděleny POI. V mapě se nachází: eat, lunch, open sandwich, drink, beer, coffe, beer garden, chill, see, view, history, art and culture, modern sculptures, shop, shopping centre, infocentre, romantic spot, laundry, go out, zastávky tramvaje včetně čísel linek a linky metra. Výškopis je jediným prvkem topografického podkladu, který se v této mapě nenachází. Mapa je též bohatá na texty. Obsahuje mnoho vysvětlivek a stručných popisů jednotlivých POI, názvů ulic, čtvrtí a názvů důležitých míst, jako například autobusových a vlakových nádraží a jmen čtvrtí města Prahy.

Mapu tvoří tři vektorové vrstvy dat zobrazené pomocí bodů, linií a polygonů (ploch). Body jsou zobrazeny jako grafické značky tematických vrstev. Linie představují tramvajové linky, linky metra, vlakové koleje a pěší cesty zanesené na topografický podklad. Poslední vektorovou vrstvou jsou polygony, pod kterými se ukrývají například obrysy budov a dále městská zeleň, do které spadají i městské parky. Mapu nelze přibližovat a oddalovat.

### **Direction Liberec & Jablonec nad Nisou**

Podkladovou mapou projektu Direction pro město Liberec a Jablonec nad Nisou je základní podkladová mapa OpenStreetMap. Na podkladové vrstvě jsou tematické vrstvy a prvky, jejichž záměrem je poskytnout zájemcům průvodce po městě Liberci a Jablonci nad Nisou.

Znaky matematického základu v mapě Direction chybí. Stejně jako u mapy USE-IT je nejpočetnější skupinou polohopis, do kterého patří silnice, ulice, chodníky, městská zeleň (parky), obrysy budov, piktogramy a grafické značky vyjadřující tematickou vrstvu. Legenda obsahuje grafické značky pro zábavu/kulturu, restauraci/bar, kavárnu/čajovnu, pro adrenalin/sport, zajímavé místo/zákoutí, místo pro relax a poté grafické značky pro synagogu, kostel, nemocnici/polikliniku, sport, autobusovou zastávku, zastávku směr Praha, předprodej

MHD, vlakové nádraží, bazén, kino, muzeum, divadlo, knihovnu, hostel. Výškopis v této mapě není nijak vyznačen. Texty v mapě obsahují stručné vysvětlivky, popis POI, jména a názvy ulic, čtvrtí a zajímavých míst.

Stejně jako předešlý projekt ukrývá tato mapa vektorové vrstvy bodů, linií a polygonů. Body jsou zobrazené jako grafické značky. Linie vyjadřují tramvajové linky, cyklostezky a vlakové koleje. Polygony zobrazují obrysy budov, městskou zeleň/zeleň včetně parků a vodní plochy. Mapu nelze přibližovat ani oddalovat.

### <span id="page-18-0"></span>4.1.2 PODKLADOVÉ VRSTVY PRO DIGITÁLNÍ MAPY

### **OpenTripMap**

Podkladovou mapou projektu OpenTripMap je OpenStreetMap. Na podkladové vrstvě jsou tematické vrstvy a prvky, jejichž záměrem je poskytnout zájemci průvodce světem. Mapa je plně interaktivní, lze ji oddalovat a přibližovat a klikat na jednotlivé POI.

Obsah topografického podkladu pro projekt OpenTripMap je tvořen pouze ze tří skupin, protože znaky matematického základu zde absentují. Díky polohopisnému podkladu obsahuje tato mapa šest základních tematických vrstev: interesting places, amusements, sport, adult, tourist facilities a accomodation, které se dále děli do podskupin. Zajímavou dodatkovou vrstvou jsou fotografie. Výškopis též absentuje, nicméně dedukcí lze dojít k polohopisné značce znázorňující rozhlednu, která pomyslně poukazuje na vyšší nadmořskou výšku v daném místě. Texty v mapě pojmenovávají ulice, čtvrti, zajímavá místa a zastávky městské hromadné dopravy.

Body znázorňují fotografie a figurální znaky pro body zájmu. Linie představují hlavní silniční tahy a vlakové koleje. Pomocí polygonů v mapě najdeme obrysy budov, městskou zeleň/zeleň včetně parků a různé areály jako je nemocnice nebo vodní plochy. Mapa je plně interaktivní.

#### **SFeraKon**

Podkladovou mapou projektu SFeraKon jsou Google Mapy. Mapa je plně interaktivní, lze ji oddalovat a přibližovat a klikat na jednotlivé POI.

Z polohopisného obsahu lze v projektu SFeraKon najít například silnice, ulice, chodníky, městskou zeleň/zeleň a parky, obrysy budov a grafické značky označující tematickou vrstvu. Výškopis i znaky matematického základu v této mapě chybí. Texty v mapě po rozkliknutí popisují POI, dále také názvy ulic a čtvrtí.

Body, linie a polygony jsou též součástí projektu. Body znázorňují grafické značky označující tematickou vrstvu a fotografie. Mapa neobsahuje žádné rozdělení tematických vrstev, ovšem mapový projekt pojímá v součtu zhruba devatenáct druhů POI. Linií jsou zde naznačeny hlavní silniční tahy a vlakové koleje. Posledním znakovým zobrazením jsou polygony, které ukazují obrysy budov, městskou zeleň/zeleň (parky), areály (např: nemocnice a další) a také vodní plochy.

V této podkapitole byly popsány podkladové vrstvy na základě jejich obecných parametrů a dále byly přiblíženy jejich významy v rámci analogových a digitálních map. Další podkapitola se věnuje tematickým vrstvám pro mapy města.

### <span id="page-19-0"></span>4.2 TEMATICKÉ VRSTVY PRO MAPY MĚSTA

Tematické vrstvy jsou v mapách rozděleny do skupin. Hlavní skupinu tvoří tematické vrstvy zahrnující obecné pojmy, jakými jsou jídlo, odpočinek, pití a další. Tato hlavní skupina se poté dále dělí do podskupin, které udávají jasné tematické zaměření a patřičné atributy. U většiny map jsou pak přítomné vedlejší tematické skupiny, které nemají speciální zařazení do hlavní tematické skupiny a většinou jim nepřipadají ani specifické atributy nebo vysvětlivky. Nicméně každá hlavní tematická skupina je volena různými autory podle jejich průzkumů a uvážení.

U výše a následně i níže zkoumaných projektů se tyto projekty dělí do dvou skupin, jimiž jsou analogové neboli tištěné mapy a mapy digitální. Je jasné, že u analogové mapy nelze interaktivně na cokoli klikat a podobně. Naproti tomu u digitálních map lze klikat na topografické značky, zapínat a vypínat tematické vrstvy, posouvat mapu kurzorem nebo ji přibližovat a oddalovat. Proto se tato bakalářská práce zaměří speciálně na digitální mapy a jejich faktor interaktivity.

## <span id="page-19-1"></span>4.2.1 TEMATICKÉ VRSTVY ANALOGOVÉ/TIŠTĚNÉ MAPY

### **USE-IT**

U mapového projektu USE-IT jsou tematické vrstvy děleny do hlavních skupin, podskupin a vedlejších témat. Hlavní tematické vrstvy mají vlastní specifické značení a připadají jim v mapovém poli i stručné texty a vysvětlivky. Podskupiny tvoří topografická značka bodu zájmu a v ní jsou uvedené další tematické vrstvy. Vedlejší témata jsou pak tvořena topografickými značkami, které jsou zapsány v legendě, ale nepřináleží jim žádné vysvětlivky ani texty, jsou pouze dodatkovou tematickou vrstvou.

Do hlavní skupiny patří vrstvy eat, drink, chill, shop, art and culture, go out, see/history, beer, coffe a lunch. Do podskupin pak řadíme tematickou vrstvu, která již hlavní skupině vytváří vedlejší téma. Dodatková tematická vrstva je tvořena vrstvami open sandwich, beergarden, laundry, romantic spot, view, infocentre, shopping centre, modern sculptures a linky tramvají. Hlavní tematické vrstvy mají vlastní barvu a přiřazenou číslici, podle které lze v mapovém poli nalézt stručný text.

#### **Atributy hlavních tematických vrstev:**

- **eat** otevírací doba, cena, ulice a číslo popisné, popřípadě místo, název podniku, stručný popis
- **drink** otevírací doba, ulice a číslo popisné, popřípadě místo, název podniku, stručný popis
- **chill** otevírací doba, ulice a číslo popisné, popřípadě místo, název místa, stručný popis
- shop otevírací doba, cena, ulice a číslo popisné, popřípadě místo, název místa, stručný popis
- **art and culture**  otevírací doba, cena, ulice a číslo popisné, popřípadě místo, název místa, stručný popis
- **go out** popis, proč je toto místo zařazené ve vrstvě, doporučení, co člověk může vidět, otevírací doba, cena, ulice a číslo popisné, popřípadě místo, název místa
- **see/history** tyto vrstvy jsou v mapě spojeny do jedné, protože mají stejnou topografickou ikonku, doporučení historického místa, stručný popis
- **beer** pouze ikonka v mapě
- **coffe** pouze ikonka v mapě
- **lunch**  pouze ikonka v mapě

#### **Direction Liberec & Jablonec nad Nisou**

Práce Direction Liberec & Jablonec nad Nisou je podobná projektu nízkorozpočtové firmy USE-IT. Direction Liberec & Jablonec nad Nisou má v součtu tři mapové výstupy. Pro tuto práci byla vybrána Mapa pro zvídavé, která je zde detailněji popsána. Součástí jejího mapového pole je jak mapa Liberce, tak i mapa Jablonce nad Nisou. Dílo disponuje mapovým polem, legendou, vysvětlivkami a druhotnou dodatkovou mapou, která nastiňuje geografickou lokalizaci obou měst a jejich blízkého okolí. Mapové pole obsahuje bodově lokalizované figurální znaky (nákupní centrum/obchod, parkoviště, náboženské budovy, kavárny a další). Pomocí linií jsou naznačeny tramvajové trasy, běžecké trasy a cyklistické trasy. Díky areálovému zobrazení se v mapě nacházejí také polygony znázorňující lesy, lesoparky, parky, louky a pláž. Dále mapa obsahuje piktogramy významných budov viz (*Obr. 4.1*, číslo **2**).

Tematické vrstvy se dělí do dvou skupin. První skupinou je skupina bodově lokalizovaných figurálních znaků, které symbolizují svým vzhledem i svůj význam (*Obr. 4.1*, číslo **1**). Těmto bodům je v mapě přiřazena legenda. Druhou skupinu představují bodově lokalizované figurální body, jež nesou čísla (*Obr. 4.1*, číslo **3**), podle kterých je možné ve vysvětlivkách najít stručný text. Tento text vysvětluje, o jaké místo jde a co se tam nachází.

Oproti projektu USE-IT má mapový projekt Direction Liberec & Jablonec nad Nisou bodově lokalizované figurální znaky, kterým připadá pouze legenda. Díky ní se uživatel dozví obecnou informaci o typu služby. Toto tvrzení je možné ukázat na příkladu wellness (*Obr. 4.1*, číslo **1**), o kterém se v legendě dozvíme pouze název této služby a žádné jiné doplňkové informace. Avšak pravým opakem jsou v projektu bodově lokalizované figurální znaky, které jsou zobrazeny pomocí čísel (*Obr. 4.1*, číslo **3**). Každému číslu se rovná vlastní vysvětlivka s konkrétními stručnými informacemi.

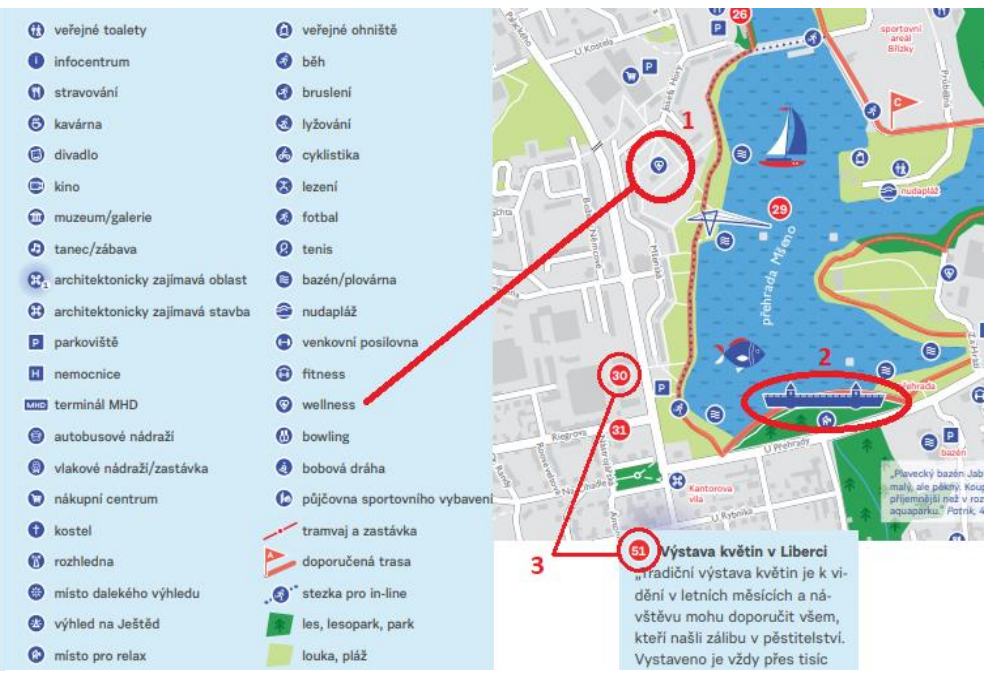

Obr. 4.1: Výběr kompozičních prvků z mapy, upraveno autem práce Zdroj: *Direction Liberec & Jablonec: mapa-CZ-tisk2* [online], 2014. Liberec: Tým LOS, TUL, MIC Liberec a JKIC [cit. 2021-11-17]. Dostupné z: https://direction.tul.cz/images/data/mapa-CZ-tisk2.pdf

### <span id="page-21-0"></span>4.2.2 TEMATICKÉ VRSTVY PRO DIGITÁLNÍ MAPY

#### **OpenTripMap API**

OpenTripMap API obsahuje **nezbytné kompoziční prvky** jako například mapové pole, měřítko (zoom) a název (pouze jméno projektu). Dále jsou zde zastoupeny **kompoziční prvky důležité** jako například rám, legenda a tiráž. Z **kompozičních prvků doplňkových** lze v této mapě nalézt texty, atributové tabulky, obrázky, mapy a schémata.

Pro lepší orientaci využívá webová mapa OpenTripMap API několik nástrojů (*Obr. 4.2*). Čísla značí, jakými způsoby je možné se orientovat a pohybovat v mapě. Klasické navigování pomocí myši, touchpadu či dotykové obrazovky a oddalování a přibližování je samozřejmostí, kterou ovšem nelze opomenout. Mezi další užitečné nástroje pro navigaci v této mapě se řadí:

- **1** vyhledávač (známý také u jiných map například  $\rightarrow$  Google mapy, Mapy.cz a další)
- **2** lokalizace pomocí geografických souřadnic (naše poloha)
- **3** tabulka předdefinovaných oddálení a přiblížení
- **4** přepínání mezi ortofomapou a topografickou podkladovou mapou
- **5** filter by popularity → obsahuje čtyři stupně, které vypínají a zapínají turistické cíle podle popularity
- **6** buffer  $\rightarrow$  funkce pěší dostupnosti za určitý čas z určitého bodu
- **7** route → slouží jako klasická navigace z bodu A do bodu B ve třech režimech (chůze, kolo, automobil)

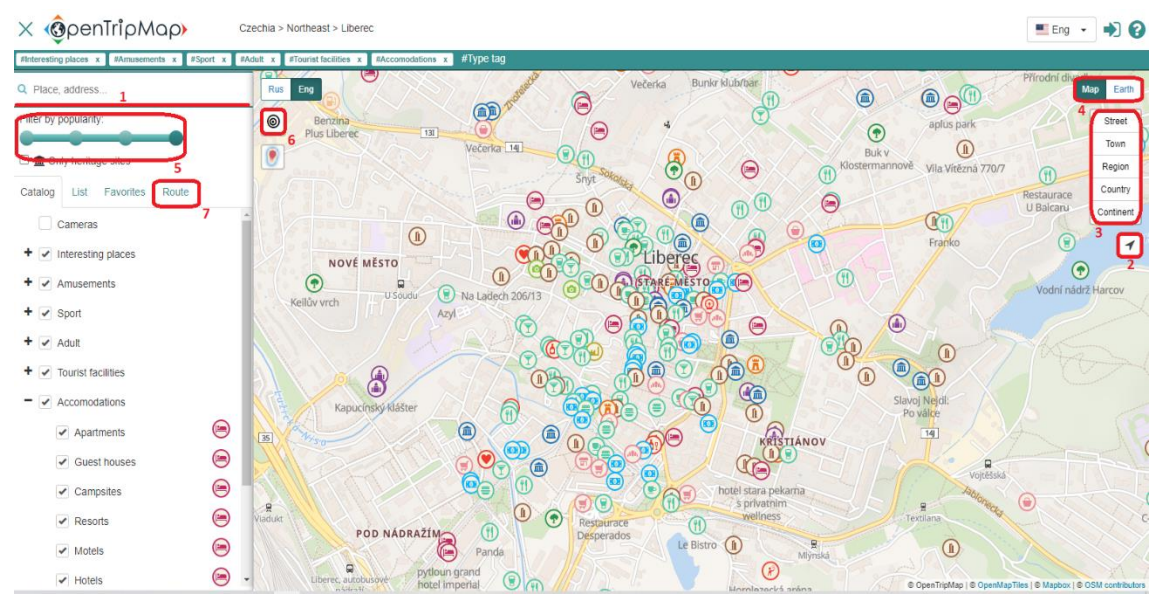

Obr. 4.2: OpenTripMap API, upraveno autem práce

Zdroj: *OpenTripMap API: Interesting places* [online web map], 2019. Moskva, ul. Letecká konstruktérka Petlyakova: LLC "APMEPS" společnost s ručením omezeným "APMEPS" [cit. 2021-06-01]. Dostupné z: https://opentripmap.com/en/#16.5/50.76767/15.05549

Mapu tvoří šest tematických vrstev. První tematickou vrstvou je **Interesting places**, kde jsou místa, která se setkávají s turistickou popularitou. Následující tematickou vrstvou je **Amusemenst**, do které spadá zábava a pobavení (bazén, sauna, IQ Landia a další). Základní tematickou vrstvou je také **Sport** tvořen venkovními a krytými sportovními areály. Další tematickou vrstvu představuje vrstva **Adult**, která zahrnuje podniky pro dospělé (bary, hospody a restaurace). Předposlední tematickou vrstvu tvoří **Tourist facilities,** kam patří obchody, banky, jídlo (fastfood) a benzínové pumpy. Poslední základní tematickou vrstvou se rozumí **Accomodations** neboli ubytování. Tyto základní tematické vrstvy jsou dále podrobněji rozděleny. Některé vrstvy jsou tvořeny pouze dále nedělenou podkategorií, ovšem jiné hlavní

tematické vrstvy obsahují podkategorii, která se dále dělí na konkrétní POI. V neposlední řadě je nutno zmínit také vrstvu **Cameras**, která nabízí fotografie míst s jejich geografickou polohou.

### **SFeraKon**

Projekt SFeraKon obsahuje stejně jako předešlý projekt **nezbytné kompoziční prvky,** jimiž jsou mapové pole, měřítko a název. Mezi **důležité kompoziční prvky** se zde řadí pouze legenda a mezi **kompoziční prvky doplňkové** pouze atributové tabulky a texty.

Orientace v mapě se neliší od projektu OpenTripMap API, tedy funguje obdobně jako například také u Google map nebo Mapy.cz. Pohybovat se lze pomocí myši, touchpadu, dotykového displeje a kolečka. Uživatel má možnost pracovat pouze se znaménky předprogramovaných virtuálních tlačítek plus a mínus (*Obr. 4.3,* číslo **1**), které slouží k oddalování, přibližování a možnosti změnit základní topografickou mapu na ortofotomapu (*Obr. 4.3,* číslo **2**).

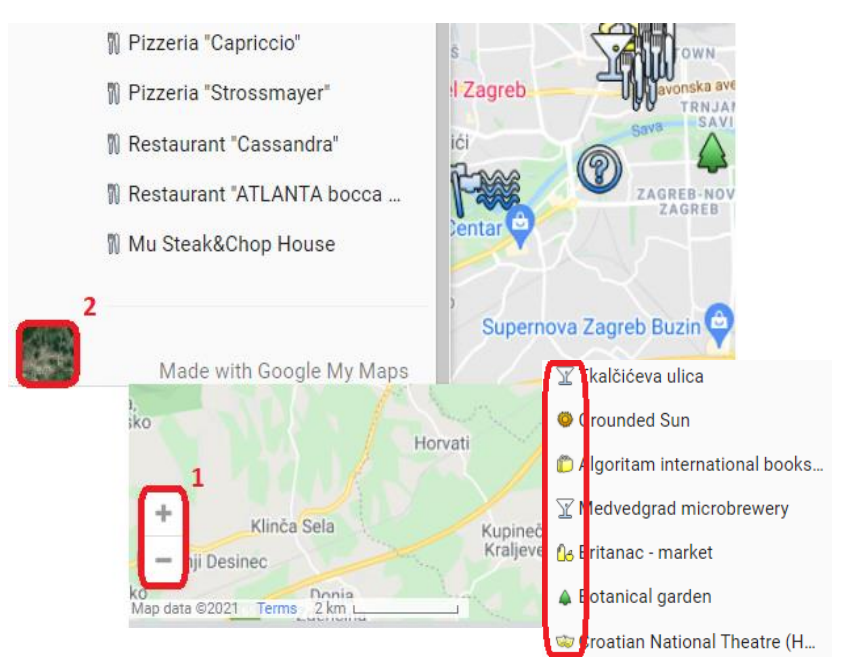

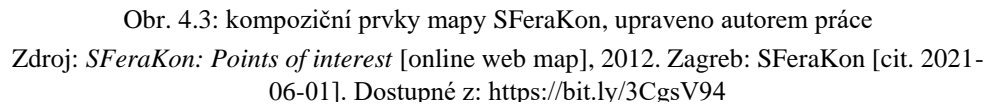

Pro rozlišení tematických vrstev jsou v projektu použity pouze figurální znaky. Tematické vrstvy nejsou specificky děleny nebo systematicky řazeny. Jejich umístění v legendě je náhodné a zároveň nejsou tyto tematické vrstvy nijak chronologicky řazeny. V této digitální mapě se nachází okolo devatenácti druhů jednotlivých tematických vrstev.

Tato podkapitola se zabývala tematickými vrstvami, jejich popisem a dále také využitím na příkladech digitálních a tištěných map. Pro tyto popisy byly zvoleny projekty USE-IT, Direction Liberec & Jablonec nad Nisou, OpenTripMap API a SFeraKon. Následující kapitola se soustředí na tematicky zaměřené vrstvy map měst a nastíní také podrobnější popisy vrstev specifických.

### <span id="page-24-0"></span>**5 VRSTVY TEMATICKY ZAMĚŘENÝCH MAP MĚSTA**

Kromě třídy map "mapy měst", která byla charakterizována v předchozích kapitolách, je možné charakterizovat i tematicky zaměřené mapy měst. Mezi tyto mapy patří například mapa městské zeleně, mapa parkovacích ploch nebo mapa umístění nádob na odpad atd. Uvedené tematicky zaměřené mapy měst pojímají kromě témat uvedených v předchozích dvou kapitolách i témata, která mohou být specifikována různými institucemi města nebo dále také institucemi působícími na území města pro specifické účely. Tato kapitola je zaměřena na doplňující informace o tematických vrstvách používaných v mapách města pro specifické účely. Následující podkapitola přibližuje mapy dostupné na webových stránkách měst.

### <span id="page-24-1"></span>5.1 MAPY DOSTUPNÉ NA WEBOVÝCH STRÁNKÁCH MĚST **Liberec**

Na webových stránkách města Liberce *(^Liberec: Mapový portál města Liberce, 2019)* lze naleznout několik tematicky zaměřených map. Všechny kategorie webových map vděčí svému zprostředkování datové sadě marushkapub, která disponuje panelem nástrojů, které může běžný uživatel či návštěvník webové mapy používat. Mezi tematicky osobité vrstvy patří vrstva zaměřená na tříděný odpad v rámci stránek věnovaných Odpadovému hospodářství (*Obr. 5.1*). Kromě samotného Odpadového hospodářství je zde možné nalézt i mapy pasportu dětských hřišť a mapy podzimního úklidu *(^Liberec, Odpadové hospodářství, 2019)*.

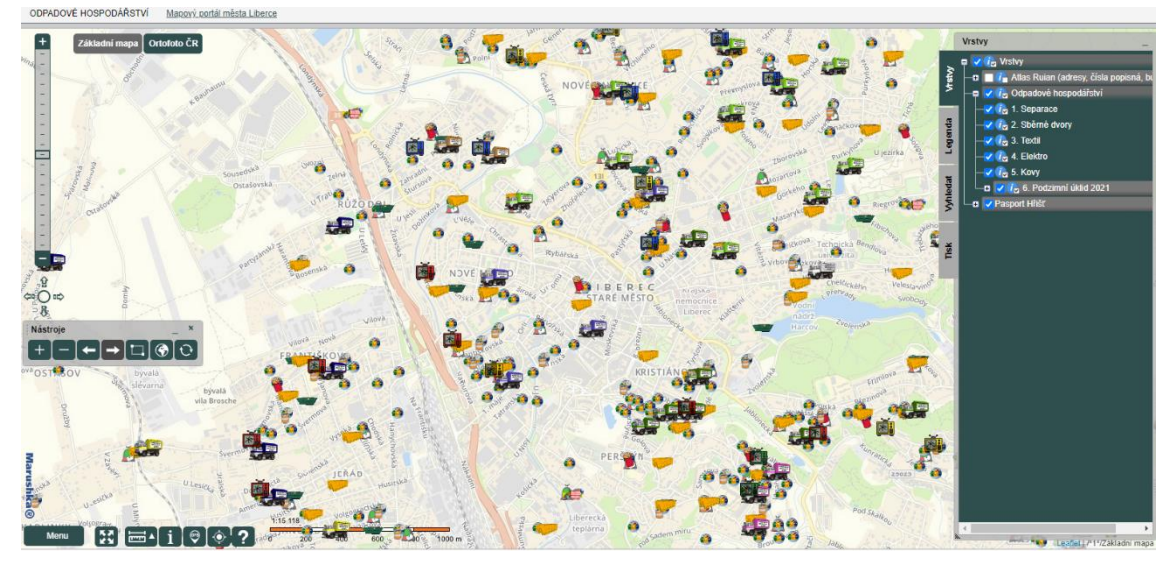

Obr. 5.1: Odpadové hospodářství (screenshot) Zdroj: ^Liberec: *Odpadové hospodářství* [online web map], 2019. Liberec: Magistrát města Liberec [cit. 2021-10-12]. Dostupné z: http://marushkapub.liberec.cz/default.aspx?ThemeId=5

Webová mapa Odpadového hospodářství zahrnuje hlavní tematický okruh, jimž je právě odpadové hospodářství, které obsahuje pět skupin. Těchto pět skupin je zastoupeno Tříděným odpadem, Elektroodpadem, Sběrnou obnošeného šatstva, Sběrnými dvory a Kontejnery na kovy. Ke každé skupině je přiřazen figurální znak, který je umístěn v místě jejího výskytu. Mapa Odpadového hospodářství obsahuje také základní kompoziční prvky. Nachází se zde legenda, měřítko, základní podkladové mapy, topografická mapa a ortofoto mapa města Liberce se zobrazením WGS-84. Mapa umožňuje také lokalizaci geografickými souřadnicemi.

Dalším příkladem tematicky zaměřených map města může být mapový soubor na téma Ochrana přírody (*Obr. 5.2*) *(^Liberec, Ochrana přírody, 2019)*. Do kategorie Ochrany přírody

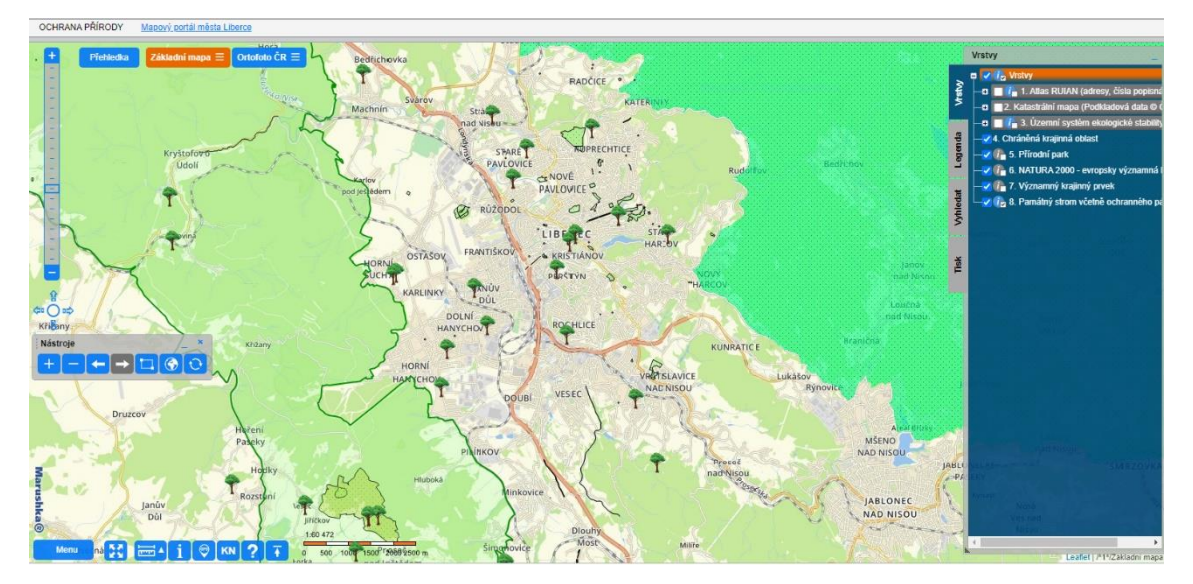

Obr. 5.2: Ochrana přírody (screenshot) Zdroj: ^Liberec: *Ochrana přírody* [online], 2019. Liberec: Magistrát města Liberec [cit. 2021-10-12]. Dostupné z: <https://bit.ly/3k4WuV>

jsou začleněny Památné stromy, Chráněné krajinné oblasti, Územní systém ekologické stability, přírodní parky, Evropsky významné lokality – NATURA 2000, Významné krajinné prvky a v poslední řadě také Systém sídelní zeleně. Tematické vrstvy kombinují liniové znaky, polygony a figurální znaky umístěné v místě výskytu. Mapa obsahuje základní kompoziční prvky, kterými jsou legenda, měřítko, základní podkladové mapy, topografická mapa a ortofoto mapa města Liberce se zobrazením WGS-84. Mapa též umožňuje lokalizaci pomocí geografických souřadnic. V mapovém souboru Ochrany přírody je záhodno poukázat na vrstvu pojednávající o Přírodních parcích *(^Liberec, Ochrana přírody, 2019)*. Tato mapa je mimo jiné zaměřena také na chráněné území, kterým je Přírodní park. Tato mapa se vyznačuje svou strohostí, protože obsahuje jen jednoduchou legendu o jednom prvku. Podkladová mapa se rovná podkladové mapě přírodních památek se základní topografickou mapou a zobrazením WGS-84. Jednou z funkcí této mapy je také lokalizace pomocí geografických souřadnic.

Poslední zvolený mapový soubor pojednává o kategorii Starých map (*Obr. 5.3*). Tato skupina je široce zastoupena jedenácti tematickými vrstvami. Patří mezi ně Císařské otisky, Ortofota z let 1938, 1953-1954, 1975-1977, 1989 a porovnání se současností, dále také Schmidtovy mapy Liberce z roku 1936, Uliční mapa Liberce z roku cca 1947, Matouschekova mapa Jizerských hor z roku 1927, Jablonec, Janov nad Nisou a Vodní mapy obcí Jablonecké z roku 1846 *(^Liberec, Liberec ze starých leteckých snímků, 2019)*.

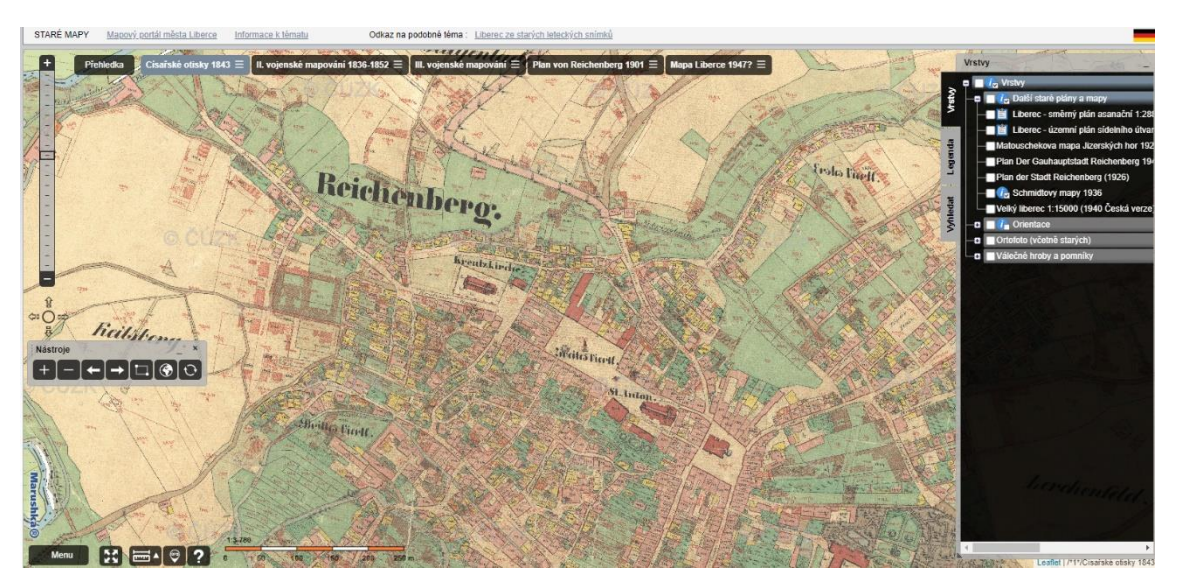

Obr. 5.3: Staré mapy (screenshot)

Zdroj: ^Liberec: *Liberec ze starých leteckých snímků* [online], 2019. Liberec: Magistrát města Liberec [cit. 2021-10-12]. Dostupné z: https://bit.ly/3EHaIDi

Tyto mapy disponují pouze fotografickou podkladovou mapou, měřítkem a zobrazením WGS-84 a dále geografickou lokalizací pomocí geografických souřadnic. Pro město Liberec bylo vytvořeno nespočet dalších webových map. Jedná se o Základní mapová díla, Územní plánování, Odpadkové hospodářství, Hřiště, Služby, Ochrany přírody, Pasporty hřbitovů, Staré mapy, Digitální mapy, a dokonce i mapy Městské policie.

#### **Praha**

Pro srovnání s tematickými mapami Liberce byly dále také zkoumány tematické mapy hlavního město Prahy. Praha disponuje geoportálem *(GeoportálPraha: Aplikace, 2010–2019)*, který tvoří dvacet pět mapových výstupů různých aplikací. Jednou ze zajímavějších aplikací je 3D mapový model města Prahy. Oproti ortografické mapě Liberce je tematická mapa Prahy obohacena o častější letecké snímkování (*Obr. 5.4*), tudíž aplikaci tvoří více vrstev. Mapa má proto větší zastoupení fotografií Prahy z různých let a katastrální vývoj města je lépe pozorovatelný *(GeoportálPraha, Archiv leteckých snímků (ortofotomap), 2010–2019).*

Atlas životního prostředí *(GeoportálPraha, Atlas životního prostředí, 2010–2019)* představuje jednu z dalších zajímavých tematických map Prahy. Atlas životního prostředí je souborem webových mapových aplikací, které prezentují dostupné informace o stavu a ochraně životního prostředí v hlavním městě Praha (*Obr. 5.4*). Tato mapa je tematicky rozčleněna do tematických vrstev ovzduší, krajina, voda, hluk a odpady.

Za zmínku stojí také tematická mapa Mapa Přístupnosti (*Obr. 5.4*), která také náleží Praze. Mapa byla stvořena za účelem zmapovat přístupnost pro osoby s pohybovým postižením. V legendě nalezneme tři hlavní kategorie, které jsou tvořeny objekty přístupnými, objekty částečně přístupnými a objekty obtížně přístupnými nebo nepřístupnými. Barevné rozlišení těchto kategorií napomáhá lepší orientaci v mapě. Vedlejší tematické vrstvy jsou zde zastoupeny budovami a místy, jimž přísluší specifická ikonka a název *(GeoportálPraha, Mapa přístupnosti, 2010–2019).*

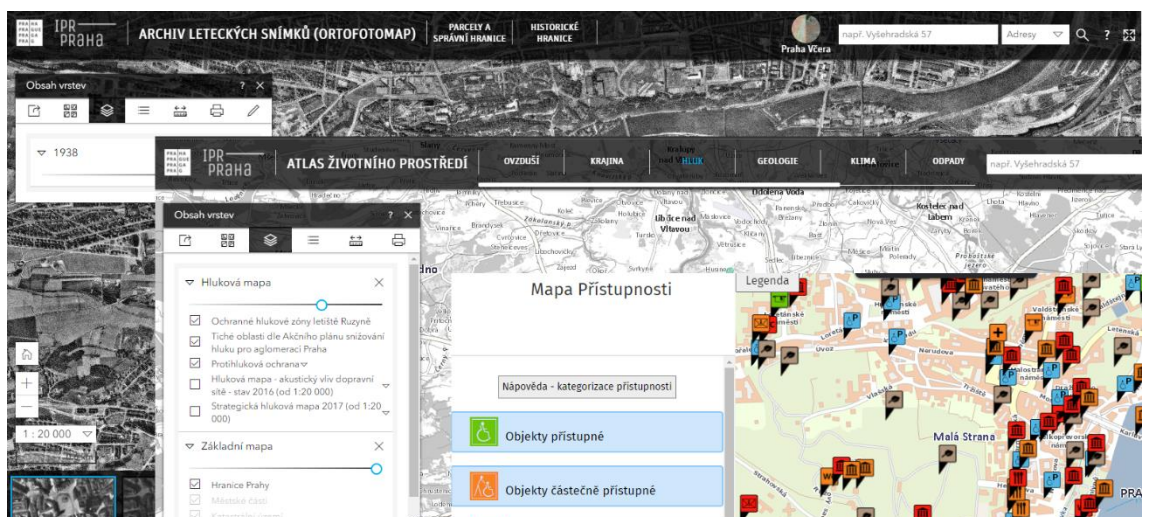

Obr. 5.4: Vlastní soubor map pro Prahu (screenshot)

Zdroj: *GeoportálPraha: Aplikace* [online], 2010–2019. Praha: Institut plánování a rozvoje hlavního města Prahy [cit. 2021-10-14]. Dostupné z: https://www.geoportalpraha.cz/

*GeoportálPraha: Archiv leteckých snímků* [online web map], 2010–2019. Praha: Institut plánování a rozvoje hlavního města Prahy [cit. 2021-10-14]. Dostupné z: https://app.iprpraha.cz/apl/app/ortofoto-archiv/

*GeoportálPraha: Mapa přístupnosti* [online web map], 2021. Praha: ČÚZK [cit. 2021-10-15]. Dostupné z: https://www.mapapristupnosti.cz/

#### **Ostrava**

Jako další příklad tematických map poslouží také tematické mapy Ostravy. Ostrava disponuje stejně jako předešlá města Praha a Liberec vlastním geoportálem (*Obr. 5.5*). Na tomto geoportálu lze naleznout mapu přístupnosti pro Hendikepované, Historické mapy, Mapy se zaměřením na životní prostředí, Urbanistické mapy a Mapy se stavebními činnostmi nebo například Mapy vyhlášek a nařízení, do kterých spadají geoaplikace. Do těchto geoaplikací spadají tematické mapy jako například Cenové mapy města, Parkovací zóny, Neudržované komunikace, Zákazy šíření reklam, nebo Mapy pro volný pohyb domácích mazlíčků *(Mapový portál ©, Mapový portál města Ostravy, 1999–2021).*

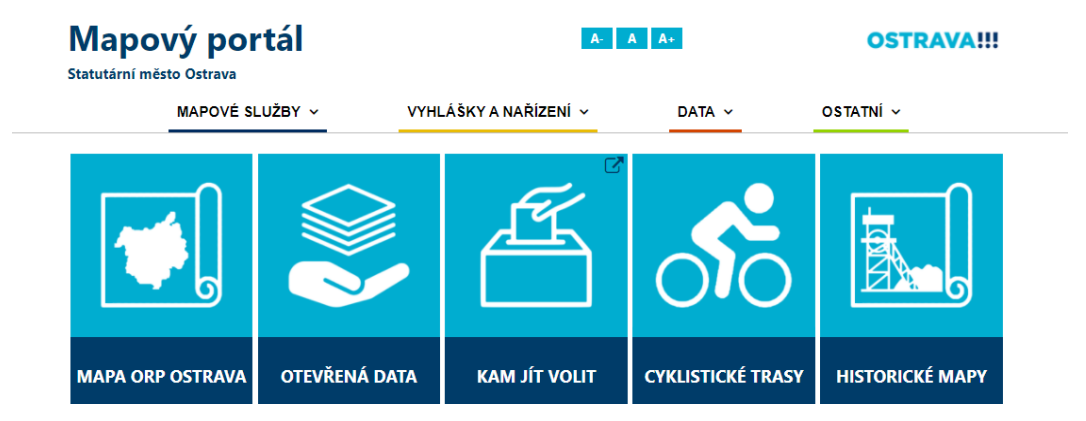

Obr. 5.5: Mapový portál města Ostravy (screenshot)

Zdroj: *Mapový portál ©: Mapový portál města Ostravy* [online], 1999–2021. Ostrava: Magistrát města Ostravy [cit. 2021-10-16]. Dostupné z: https://mapy.ostrava.cz/

#### **Dvůr Králové nad Labem**

Pro srovnání s městy, které čítají nad stotisíc obyvatel čili s Libercem, Prahou a Ostravou je užitečné uvést také tematické mapy města s necelými šestnácti tisíci obyvateli. Takovýmto městem je právě Dvůr Králové nad Labem. Dvůr Králové nad Labem disponuje stejně tak jako výše zmíněná města svým mapovým webovým portálem s vlastními geoaplikacemi (*Obr. 5.6*). Tento portál se jmenuje Mapový portál GIS pro město Dvůr Králové nad Labem. V tomto geoportálu se pomocí rozcestníku dostaneme na hlavní tematické okruhy. Rozcestník se dále dělí na šest okruhů, jež jsou reprezentovány Mapovými aplikacemi, Tematickými mapovými aplikacemi, Agendovými aplikacemi, Pasporty, Ostatními a v neposlední řadě Nápovědou, která slouží jako pomůcka pro základní orientaci v mapě a aplikacích pro nezkušeného návštěvníka webu *(GIS Města Dvůr Králové nad Labem: Aplikace, 2021)*.

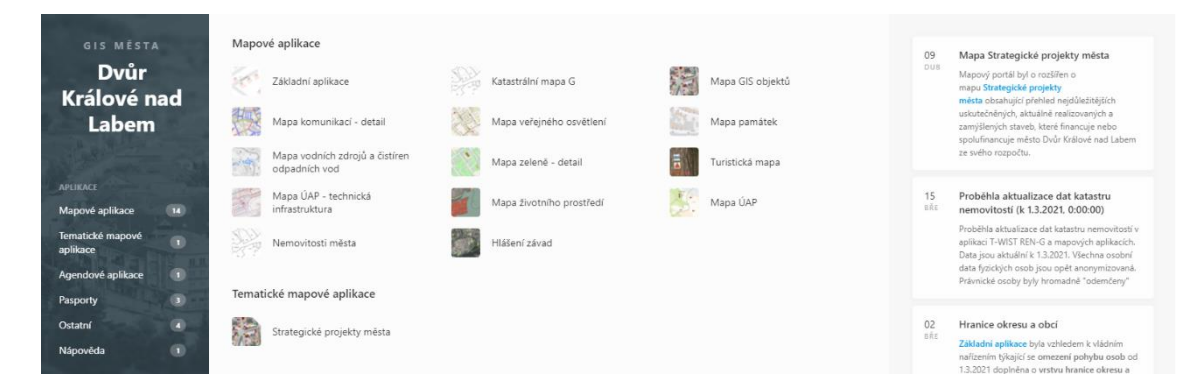

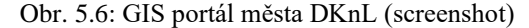

Zdroj: *GIS Města Dvůr Králové nad Labem: Aplikace* [online], 2021. Dvůr Králové nad Labem: město Dvůr Králové nad Labem [cit. 2021-10-16]. Dostupné z: http://mapy.mudk.cz/#mapov%C3%A9-aplikace

Velice zajímavou aplikací v okruhu Tematické mapové aplikace je aplikace Strategické projekty města (*Obr. 5.7*). Tato aplikace obsahuje mapové projekty a rekonstrukce a plány, které se mají v budoucnosti realizovat. Díky tomu je město transparentní vůči občanům, kteří mohou v této aplikaci zjistit, které projekty jsou součástí strategických projektů města a za jakým účelem se realizují *(GIS Města Dvůr Králové nad Labem, Strategické projekty města, 2021)*.

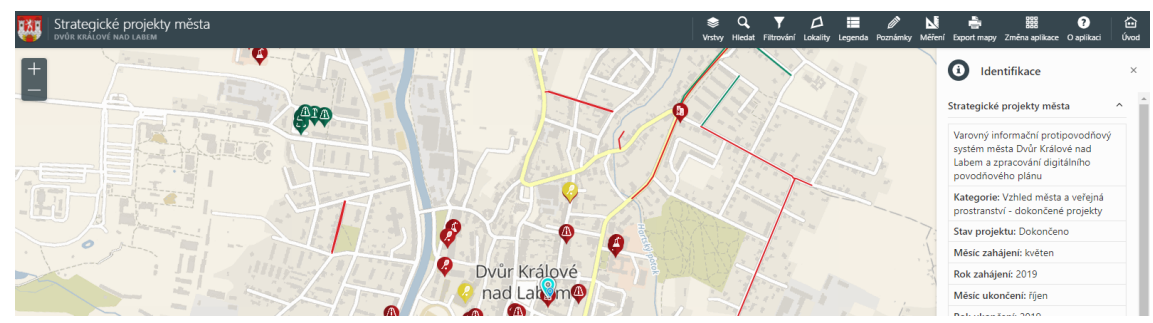

Obr. 5.7: Strategické plána města DKnL (screenshot)

Zdroj: *GIS Města Dvůr Králové nad Labem: Strategické projekty města* [online], 2021. Dvůr Králové nad Labem: město Dvůr Králové nad Labem [cit. 2021-10-17]. Dostupné z: https://bit.ly/3k2d1c3

Tato podkapitola s názvem Mapy dostupné na webových stránkách měst se věnovala především popisu a srovnání jednotlivých digitálních tematických map měst. Komparace byla zaměřena na města Liberec, Praha, Ostrava a Dvůr Králové nad Labem. V této podkapitole se zjistilo, že i malé město jako je Dvůr Králové nad Labem disponuje svým webovým geoportálem s vlastními aplikacemi. Tematické mapy a aplikace dostupné na geoportálech měst se specializují především na taková témata, která jsou užitečná pro jejich obyvatele. Jednou z hlavních funkcí městských geoportálů je jejich intuitivní uživatelská dostupnost. Další podkapitola se zaměří na specifické mapové vrstvy města Liberec.

### <span id="page-29-0"></span>5.2 SPECIFICKÉ MAPOVÉ VRSTVY

V této podkapitole se práce soustředí na specifické mapové vrstvy města Liberec a ty nejzajímavější stručně popíše.

Na webových stránkách města Liberec se nachází mapy města, ve kterých je možné identifikovat více specifických mapových vrstev. Znamená to, že mapa obsahuje více než jednu specifickou vrstvu. Příkladem je mapa v položce Městská policie, která nese název Kamerový systém ve městě Liberec *(^Liberec, Městská policie, 2019)*. Tato mapa obsahuje šest vrstev a každá je specifická. Specifické vrstvy reprezentují například Parkovací systém či Zákaz konzumace alkoholických nápojů na veřejnosti nebo Prostor pro volné pobíhání psů. Mapová vrstva s názvem Parkovací systém obsahuje bodové prvky, které jsou zobrazeny pomocí figurálních znaků v podobě ikon parkovacích automatů. Prostory pro volné pobíhání psů jsou značeny pomocí polygonů, které určují území nebo plochu vyhrazenou pro tuto činnost. Také Zákaz konzumace alkoholických nápojů na veřejnosti je zanášen do mapy obdobným způsobem. Rozdíl mezi těmito dvěma vrstvami spočívá pouze ve tvaru polygonu a barvě, která slouží lepší orientaci bez legendy.

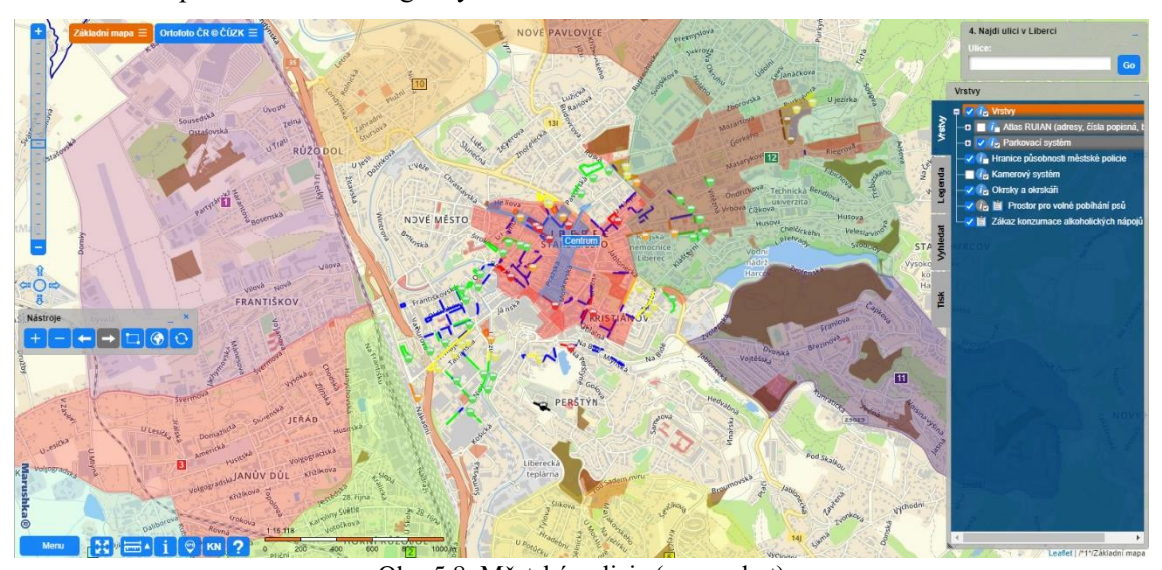

Obr. 5.8: Městská policie (screenshot) Zdroj: ^Liberec: *Městská policie* [online web map], 2019. Liberec: Magistrát města Liberec [cit. 2021-10- 20]. Dostupné z: https://bit.ly/3GNJ9tT

Další dobrý příklad specifické mapové vrstvy je zahrnut v položce Ochrana přírody *(^Liberec, Ochrana přírody, 2019)*. Jedná se o vrstvu Památné stromy včetně ochranného pásma (*Obr. 5.2*). Tuto vrstvu reprezentují figurální body. Památné stromy včetně ochranného pásma se liší díky tomu, že je to jediná vrstva ze všech, která je tvořena právě jen body. U mapového souboru Staré mapy je specifické vrstva skrytá mezi ortofoto mapami. Jedná se o mapovou vrstvu s názvem Válečné hroby a pomníky. Této vrstvě jsou přiřazeny figurální znaky.

Tato podkapitola se soustředila na specifické mapové vrstvy města Liberce. Zjistilo se, že ne všechny tematické vrstvy map pro město Liberec jsou specifické. Mezi specifické vrstvy se zařadily například tematické vrstvy mapy Městská policie a Ochrana Přírody. Zkoumání specifických vrstev na příkladech již existujících map Liberce bylo cennou pomůckou a zkušeností pro vedoucí studenty projektu "Studentská mapa Liberce". Díky těmto zkušenostem mohli lépe pracovat s návrhy POI pro jejich vznikající projekt. Následující kapitolou začíná praktická část bakalářské práce, která se věnuje konkrétnímu popisu navrženého studentského projektu Mapa Liberce pro studenty.

### <span id="page-31-0"></span>**6 MAPA LIBERCE PRO STUDENTY**

Tato kapitola je kapitolou praktickou, ve které se práce soustředí na popis projektu "Studentská mapa Liberce", který vznikal ve spolupráci s firmou HERE a spolužáků studijního oboru Aplikovaná geografie přímo v předmětu Aplikovaná geografie. Kapitola se v jednotlivých podkapitolách věnuje dílčím návrhům na tematické vrstvy a POI "Studentské mapy Liberce" a také sběru dat a jejich inovaci a případné aktualizaci.

Projekt "Studentská mapa Liberce" vznikl jako studentská iniciativa či studentský nápad na základě kritické analýzy ze strany studentů k již dříve realizovanému projektu týkajícího se Mapování dopravního značení v Liberci a Jablonci nad Nisou, který probíhal taktéž ve spolupráci s firmou HERE. Jejím představitelem je Ing. Martin Švec Ph.D. Výše zmíněného projektu Mapování dopravního značení se účastnil také autor této práce se spolužáky v rámci výuky v prvním ročníku vysoké školy a díky tomu jim bylo umožněno získat první zkušenosti s firmou HERE.

Projekt "Studentská mapa Liberce" je zaměřen převážně na studenty Technické Univerzity v Liberci, kteří jsou nově příchozí. Pro ostatní studenty je ale též užitečný. "Studentská mapa Liberce" může také sloužit jako souhrn bodů zájmu ve městě Liberec pro turisty a měla by jim nahradit průvodce. Tento projekt započal na konci roku 2018, kdy se začaly formovat první myšlenky. Primárními otázkami však byly kde a v jakém prostředí se pohybovat, jaké body zájmu zvolit a pro koho bude mapa určena. Díky spolupráci s firmou HERE jsme dostali přístup do XYZ studia, které je vyvíjeno právě firmou. Za tento přístup vděčíme opět panu Ing. Martinu Švecovi Ph.D. Tematické vrstvy jsme orientovali spíše na studenty a z toho vyplývají i samotné návrhy. Zvolili jsme sedm hlavních tematických vrstev, jimiž jsou: Škola a její pozemky, MHD, Jídlo a občerstvení, Kultura, Sportoviště a sportovní areály, Volný čas a Zajímavosti města. Těmto hlavním tematickým vrstvám jsme přiřadili i patřičné atributy.

Dalším úkolem bylo získávat data. Do této činnosti se zapojilo několik studijních oborů prvních ročníku. Kvůli nepříznivé situaci s epidemií SARS-Cov-2 se naše snažení přemístilo do digitálního prostředí. Všechny studenty zasvěcené do tohoto projektu jsme nejprve oslovili, zdali mají zájem se na něm podílet. Pro studenty, kteří souhlasili, jsme společně s panem Ing. Martinem Švecem Ph.D. a spolužákem Vojtěchem Bartošem pořádali přednášky na téma Jak se pohybovat v prostředí XYZ Studia a jak přidávat tematické vrstvy a jim patřící atributy. Všechna data sbírali studenti pomocí internetu. Nepříznivá epidemiologická situace nám nedovolovala mapovat město Liberec, protože spousta studentů zapojených do našeho projektu pocházelo z jiných krajů, měst a vesnic. Z tohoto důvodu byla zvolena forma hledání na webových mapových portálech jako jsou Mapy.cz, Google mapy a jejich velký pomocník Google StreetView. Data byla doručována pomocí emailu v podobě GEOJson souboru.

Všem studentům nižších ročníků byla každý týden přiřazena jiná tematická vrstva, aby nenastala situace, že jeden člověk bude mapovat pouze jednu tematickou vrstvu například Volný čas stále dokola.

### **Území**

Z několika jednoduchých důvodů se místem mapování stalo město Liberec a jeho blízké okolí. Již zprvopočátku jsme zamýšleli zvolení právě města Liberce, protože prvotním nápadem bylo zmapování univerzitního města pro účely lepší orientace studentů. Dalším účelem projektu "Studentská mapa Liberce" bylo také zaznamenání tipů a rad kam se podívat a co navštívit. Z katastrálního území města Liberec jsme do mapování zařadili městké části Vratislavice nad Nisou, Vesec, Hlubokou, Pilínkov, Doubí, Horní Hanychov, Dolní Hanychov, Rochlice, Karlínky, Ostašov, Horní Suchou, Karlov Pod Ještědem, Machnín, Růžodol I, Staré Pavlovice, Nové Pavlovice, Nové Město, Staré Město, Františkov, Janův Důl, Jeřáb, Perštýn, Kristiánov, Horní Růžodol, Kunratice, Nový Harcov, Starý Harcov, Rudolfov, Ruprechtice, Kateřinky, Radčice, Krásnou Studánku a Bedřichov. Části, které jsme vynechali s možností potenciálního dodělání, jsou Svárov, Stráž nad Nisou, Minkovice, Dlouhý most, Šimonovice a Jeřmanice.

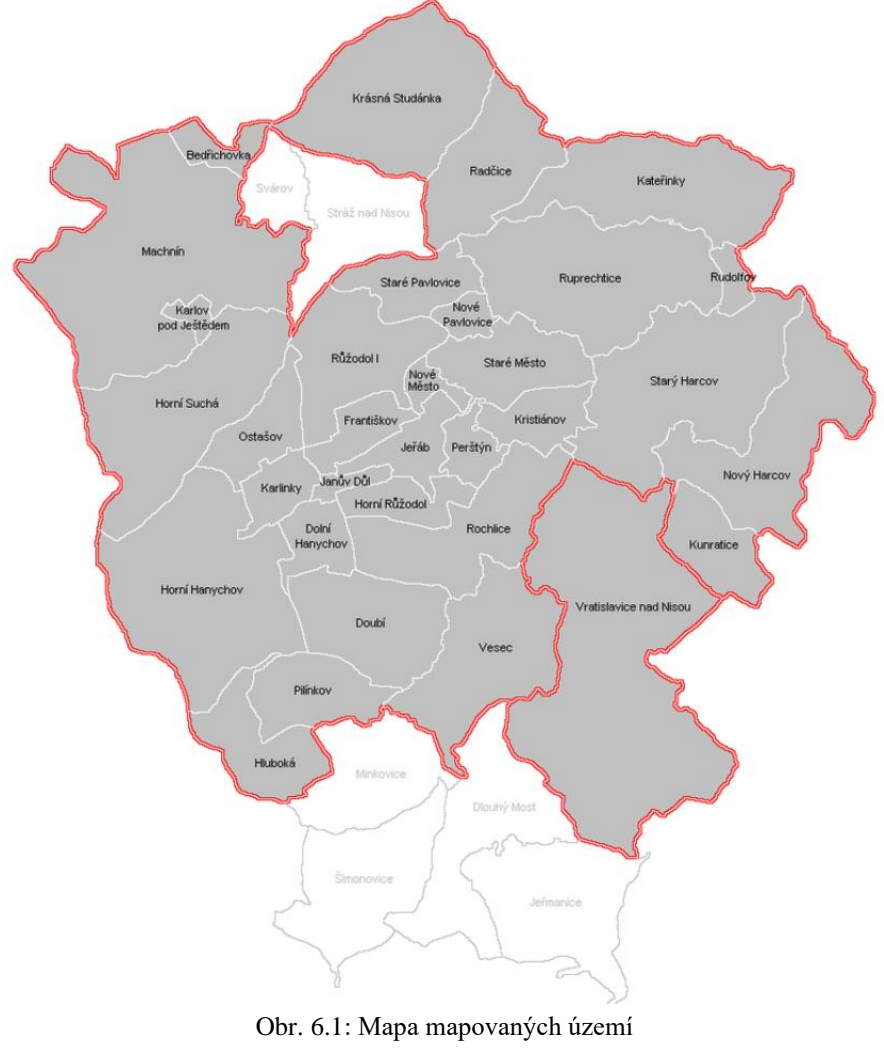

Zdroj: autor této práce

Na *Obrázku 6.1* je mapa města Liberec vytvořená autorem práce a kolegou Vojtěchem Bartošem. Mapa na *Obrázku 6.1* znázorňuje rozdělení území pro mapování. Místa, která jsou tmavě šedá, představují území spadající právě do mapování našeho projektu "Studentská mapa Liberce". Území, která jsou na mapě vybarvena bílou barvou, nebyla do našeho projektu zařazena. Důvodem pro jejich nezařazení byl malý počet POI. Zároveň ale tato místa nabízejí budoucí potenciální rozšíření studentského projektu, které by spočívalo v jejich domapování.

V rámci této kapitoly byl vysvětlen impulz a princip vzniku projektu "Studentská mapa Liberce". Byl zde také nastíněn způsob spolupráce studentů mezi sebou navzájem a s firmou HERE. V následující podkapitole se práce zaměří na návrhy dílčích témat pro projekt "Studentská mapa Liberce".

### <span id="page-33-0"></span>6.1 NÁVRH DÍLČÍCH TÉMAT

Při návrhu dílčích témat pro mapování pro projekt "Studentská mapa Liberce" jsme postupovali následovně. Návrhy studentů spolupracujících na tomto projektu byly protříděny a následně sepsány (*Obr. 6.2*). Tyto návrhy sloužily jako podklad pro definitivní návrh tematických vrstev. Každý tvůrce vybral dle jeho názoru ty nejdůležitější body zájmu pro studenty Technické univerzity v Liberci. Následovalo osobní setkání s diskusí, které dalo vzniku prvnímu návrhu na dílčí tematické vrstvy (*Obr. 6.3*).

Vojta - FOTOMAPA ZAJÍMAVÝCH MÍST V LIBERCI

- · aplikace v mobilu/tabletu prváci budou chodit po městě a fotit vytipovaný apiniaco V modificación privari subca encar po modo a ion vyaporany<br>Zajímavý (společensky, historicky, přírodně) místa a budovy - třeba skupinově<br>kládež klidně
- ke každýmu místu napíšou pár vět o něm
- · nám se to pošle do mapy i s tím popisem nejlépe a pak to zpracujeme do nějaký interaktivní webový mapy
- · body zájmu např. kostel, radnice, historická budova, přírodní zajímavost, kultura

Albert - ŠKOLNÍ/ STUDENTSKÁ FOTOMAPA

- · bodem zájmu by mohla být pro eventuální prváky i právě naše škola, proto Pavla navrhuji zmapování stávajících školních budov (a pozemků) včetně jejich obsazení (fakulta/katedra)
- · dalším bodem zájmu by mohlo být rychlé občerstvení či prachprosté studentské kluby
- · další zajímavostí by mohlo být třeba MHD spojení z kolejí do školy
- Adam · přidal bych městské budovy - radnice, policie
	- · volnočasové aktivity centrum Babylon, IQ landie, bazén, kino, divadlo,
	- kasina etc. · celkově vybrané restaurace a podobná místa - dobré kavárny pizzerie světové kuchvně
- 
- prváci si zkusí vytipovat co největší počet zajímavých míst v Liberci
- na základě předem zadaných parametrů je pak zakomponují do trasy (příklad parametru: trasa bude muset mit ±5km....)
- vybraná zajímavá místa na trase pak nafotí a popíšou
- výsledkem bude fotomapa zachycující turistickou trasu (nebo okruh), která
- bude propojením jednotlivých bodů zájmu s obsaženou fotografií a popisem (pro aplikáče Ondra)

- · fotomapa pro studenty jako psal Albert (budovy školy, zastávky MHD, koleje, kluby..)
- · zmapování restaurací, který by byly rozdělený podle kuchyně (italská, americká...)
- · turistické cíle místa atraktivní pro turistv
- · snortovní střediska/areály

Jáchym - MHD, fotomapa, ...

Obr. 6.2: Návrhy na tematické okruhy (screenshot) Zdroj: autor této práce, studenti vyšších ročníků

1. Škola (budovy, studentský kluby, menzy, koleje, knihovny) 2. MHD (zastávky u školy a cesta (budovy-nádraží..) 3. Občerstvení 4. Volný čas a kultura 5. Sportoviště (areály i venkovní, jaké sporty a kde) 6. Významné místa města (pracák, vězení, radnice, policie,  $\ldots$ (dobrá místa - kadeřnictví, ...)

Obr. 6.3: Prvotní návrh tematických vrstev (screenshot) Zdroj: autor této práce, studenti vyšších ročníků

Hlavním úkolem podkapitoly Návrh dílčích témat bylo přiblížit proces vznikání základních pilířů projektu "Studentská mapa Liberce". Rozhodujícím nástrojem se pro tuto činnost stala diskuse mezi jednotlivými tvůrci projektu, kterou podkapitola nastiňuje v jejích reálných rozměrech. Další podkapitola se věnuje detailnějšímu určení tematických vrstev "Studentské mapy Liberce" podle POI.

### <span id="page-34-0"></span>6.2 TEMATICKÉ VRSTVY PODLE BODŮ ZÁJMU

Výsledkem výše uvedených postupů a zkušeností byl konceptuální rámec sedmi tematických vrstev pro "Studentskou mapu Liberce" obsahující i dílčí pojmy. Dostali jsme tak následující seznam tematických vrstev:

### **1. Škola a její pozemky (budovy)**

Tato vrstva slouží pro orientaci studentům Technické univerzity v Liberci. V této vrstvě se nachází budovy a pozemky univerzity, budovy menzy, kolejní budovy a budovy knihovny. Hlavní myšlenkou této vrstvy bylo zmapování školních budov s dodatečnými atributy, které popisují, o jakou budovu se jedná, jaké tam sídlí katedry, jaké tam jsou studovny a v neposlední řadě i zajímavosti o těchto místech.

### **2. MHD**

Tematická vrstva obsahuje zastávky městské hromadné dopravy, zastávky u budov školy, významné zastávky města a budovy autobusového a vlakového nádraží.

### **3. Jídlo a občerstvení**

Vrstva obsahuje občerstvení v blízkosti školy, dobrá restaurační zařízení ve městě, hospody, cukrárny a kavárny.

### **4. Kultura**

Mapovány jsou kulturní areály, památky, divadla, kina a muzea.

### **5. Sportoviště a sportovní areály**

V této vrstvě jsou zmapována sportoviště a dále také sportovní areály (zimní stadion, letní stadion, venkovní posilovny, bazén, fitness centra, cyklostezky atd.).

### **6. Volný čas**

Tato tematická vrstva je zaměřena na volnočasové aktivity jako jsou: budova Babylonu, IQ Landia, únikové hry atd.

### **7. Zajímavosti města**

V této vrstvě se zabýváme zajímavostmi města, kterými jsou: radnice, náměstí, vazební věznice, policie, zámek a další.

Podle navrženého seznamu byla vytvořena data pro charakteristiky tematických vrstev mapovaných pro jednotlivé body zájmu. Každá tematická vrstva má jasně přiřazené atributy. Příkladem pro tuto skutečnost mohou být zařízení pro volný čas, kde se dají provozovat volnočasové aktivity jako je IQ Landia nebo budova Babylonu atd. Pro tematickou vrstvu Škola a její pozemky (budovy) se mapují jednotlivé nemovitosti univerzity včetně sídel kateder, označení budov, budov knihovny, budov menzy a kolejních budov.

Tato podkapitola je zaměřena na finální popis tematických vrstev včetně návrhu jejich POI. Tyto tematické vrstvy zde byly detailněji definovány. V následující podkapitole je na základě uvedeného konceptuálního modelu navržena datová struktura pro projekt "Studentská mapa Liberce".

### <span id="page-35-0"></span>6.3 NÁVRH DATOVÝCH STRUKTUR

V předešlé podkapitole byly popsány hlavní tematické vrstvy, kterých bylo pro náš projekt zvoleno sedm. Každá vrstva má přiřazené také své specifické atributy. Při tvorbě datových struktur pro náš projekt "Studentská mapa Liberce" jsme nejprve vycházeli z odborné literatury, která nám pomohla objasnit především pojmy informace, data, datová struktura, POI a datová struktura POI.

#### **Datová struktura, informace a data**

Pojem datová struktura je odvozen z charakteristik dat z mapování. Datové struktury jsou též popsány v odborné literatuře, a proto zde budou ve stručnosti uvedeny pohledy autorů odborných prací.

Otte (2013) uvádí, že data jsou údaje získávané pomocí pozorování nebo měření. Na jejich základě vznikají informace. Rozdíl mezi daty a informacemi lze vysvětlit na příkladu cizího jazyka. Otte uvádí, že data jsou slovíčka, gramatika a výslovnost a informace se z nich stávají až poté, co je začneme užívat pro sestavení vět, o kterých se ví, že dávají smysl. Pro práci s takovými daty a informacemi začala vznikat speciální místa, která se nazývají databáze. Databáze lze definovat jako organizovaný a uložený soubor dat. Rozsáhlejší systémy těchto speciálních míst se nazývají informační systémy. Jednou z hlavních funkcí databází je především propojování dat různými způsoby.

Šeda (2002) konstatuje, že systém pro zpracování dat se nazývá informační systémy. Tvrdí, že tyto systémy slouží pro sběr dat, vyhledávání dat, uchovávání dat a zpracovávání dat za cílem poskytnutí informací. Stejně jako Otte rozlišuje pojmy data a informace. Data jsou podle Šedy získány za pomocí pozorování nebo měření a informace jsou interpretací těchto dat a vztahů mezi nimi.

#### **POI**

Základním typem mapování pro náš projekt "Studentská mapa Liberce" byly body zájmu neboli points of interest, ve zkratce POI. Jsou to body, které reprezentují konkrétní místa v mapě, která jsou zajímavá pro uživatele. Points of interest přinášejí informace nejen o poloze těchto míst, ale lze je využít jako kombinaci s dalšími body zájmu. Tyto jiné POI jsou buď obsaženy v mapě nebo vycházejí například z vlastní zkušenosti a znalosti terénu. Obecné body zájmu lze získat z celé řady odvětví, například z občerstvení, volnočasových aktivit, sportovišť nebo obchodů *(CSmap, 2021)*.

Tento základní typ mapování pomocí POI je nejprve zapotřebí vytvořit. Pro toto vytvoření je nutno navrhnout a použít formulář, v našem případě atributovou tabulku *(CSmap, 2021)*. Do této tabulky jsme sbírali a zanášeli data a informace o bodech zájmu. Po kompletaci atributové tabulky lze data následně importovat například do map.

#### **Datová struktura POI**

Datová struktura POI pro náš projekt se skládá z hlavního a vedlejšího atributu. Hlavními atributy pro naši práci jsou TÉMA a NÁZEV *(Obr. 6.4)*. Vedlejšími atributy jsou INFORMACE, ODKAZ a ČÍSLO/ID a popřípadě TYP nebo ČÍSLO LINKY MHD. Atribut TÉMA slouží k základnímu rozdělení bodů zájmu do sedmi tematických vrstev *(Obr. 6.4)*. Atribut NÁZEV slouží k popisu bodu neboli jména budovy, areálu či restaurace a apod. Vedlejší atributy fungují jako zdroje podrobnějších informací o popisovaném bodu zájmu. Vedlejší atribut s názvem INFO má za úkol zaznamenat nejdůležitější informace. Příkladem může být tematická vrstva Občerstvení, kde je možné ve vedlejším atributu najít otevírací dobu nebo ceny. U tematické vrstvy Škola a její pozemky (budovy) se bude jednat především o to, jaká je to budova (označení písmenem), jaká v ní sídlí fakulta, katedra nebo kdy vznikla. Příkladem dalšího vedlejšího atributu našeho projektu je ODKAZ, který slouží jako hypertextový odkaz na daný bod zájmu a k němu přiloženou fotografii.

Tato podkapitola byla věnována definování základních pojmů, které sloužily jako odrazové můstky pro tvorbu POI a s nimi souvisejících atributů v projektu "Studentská mapa Liberce". Následující podkapitola bude zaměřena na získávání dat a jejich sběr.

| <b>CO MUSÍ MAPA OBSAHOVAT:</b><br>NEPOUZIVEJTE CAPSLOCK (VELKÁ PÍSMENA) V POPISECH |                                    |                                                                                                    |                                     |                                       |                                                      |                                       |
|------------------------------------------------------------------------------------|------------------------------------|----------------------------------------------------------------------------------------------------|-------------------------------------|---------------------------------------|------------------------------------------------------|---------------------------------------|
| <b>TÉMA</b>                                                                        | <b>NÁZEV</b>                       | <b>INFO</b>                                                                                                    | <b>ODKAZ</b>                        | <b>ČÍSLO/ID</b>                       |                                                      |                                       |
| <b>UNIVERZITA</b>                                                                  | např.: Budova A                    | fakulty, katedry, vznik atd.                                                                                                    | web                                 | číslo objektu<br>dle vašeho<br>pořadí |                                                      |                                       |
| <b>TÉMA</b>                                                                        | <b>NÁZEV</b>                       | <b>OTEVÍRACÍ DOBA</b>                                                                                                    | <b>INFO</b>                         | <b>ODKAZ</b>                          | <b>TYP</b>                                           | <b>ČÍSLO/ID</b>                       |
|                                                                                    | OBČERSTVENÍ např.: Kavárna Praha   | PŘESNĚ PODLE FORMÁTU NAPŘ.:<br>PO-PÁ 10:00 - 15:00, SO-NE zavřeno                                                                                                    | o restauraci (z webu naj web        |                                       | <b>KAFE/PIZZA/FASTFOOD</b><br><b>/RESTAURACE/BAR</b> | číslo objektu<br>dle vašeho<br>pořadí |
| <b>TÉMA</b>                                                                        | <b>NÁZEV</b>                       | <b>INFO</b>                                                                                                    | <b>ODKAZ</b>                        | <b>ČÍSLO/ID</b>                       |                                                      |                                       |
| <b>SPORT</b>                                                                       | např.: Plavecký bazén Liberec      | co se dá dělat - VĚTAMA. NE BODOVĚ.<br>VSTUP, CENA, SLEVY ATD.                                                                                                    | WEB!                                | číslo objektu<br>dle vašeho<br>pořadí |                                                      |                                       |
| <b>TÉMA</b>                                                                        | <b>NÁZEV</b>                       | <b>INFO</b>                                                                                                    | <b>ODKAZ</b>                        | <b>ČÍSLO/ID</b>                       |                                                      |                                       |
| <b>KULTURA</b>                                                                     | např.: Divadlo F.X.Šaldv           | co nabízí objekt. možnosti - VĚTAMA. NE<br>BODOVĚ. VŠTUP, CENA, SLEVY ATD.                                                                                                    | web, foto atd.                      | číslo obiektu<br>dle vašeho<br>pořadí |                                                      |                                       |
| <b>TÉMA</b>                                                                        | <b>NÁZEV</b>                       | <b>LINKY</b>                                                                                                    | <b>INFO</b>                         | <b>ČÍSLO/ID</b>                       |                                                      |                                       |
| <b>MHD</b>                                                                         | např.: Husova, Poliklinika atd.    | číla linek, které zastavují - např.: 21, 26, 35                                                                                                    | AUTOBUS/TRAMVAJ/<br>TRAMVAJ+AUTOBUS | číslo objektu<br>dle vašeho<br>pořadí |                                                      |                                       |
| <b>TÉMA</b>                                                                        | <b>NÁZEV</b>                       | <b>INFO</b>                                                                                                    | <b>ODKAZ</b>                        | <b>ČÍSLO/ID</b>                       |                                                      |                                       |
|                                                                                    | ZAJÍMAVOSTI např.: Radnice Liberec | vznik, arch. sloh, architekt, rok vzniku, proč<br>je zajímavé atd.                                                                                                    | web, wikipedia atd.                 | číslo obiektu<br>dle vašeho<br>pořadí |                                                      |                                       |
| <b>TÉMA</b>                                                                        | <b>NÁZEV</b>                       | <b>INFO</b>                                                                                                    | <b>ODKAZ</b>                        | <b>ČÍSLO/ID</b>                       |                                                      |                                       |
| VOLNÝ ČAS                                                                          |                                    | např.: Centrum Babylon, IQ Landia Liberec   jak je možné trávit VOLNÝ ČAS?, jaké aktivit web                                                                                                    |                                     | číslo objektu<br>dle vašeho<br>pořadí |                                                      |                                       |
|                                                                                    |                                    |                                                                                                    |                                     |                                       |                                                      |                                       |
|                                                                                    |                                    | DIVADLO = KULTURA i ZAJÍMAVOST<br>PLAVECKÝ BÁZEN = SPORT<br>AQUACENTRUM = VOLNÝ ČAS<br>CYKLOSTEZKA = ZNAČTE BOD NA ZAČÁTKU A BOD NA KONCI V RÁMCI VAŠEHO ÚZEMÍ (2 BODY - POČÍTÁ SE JAKO JEDEN!) |                                     |                                       |                                                      |                                       |
|                                                                                    |                                    | SPORNÉ OBJEKTY<br>MENZA = UNIVERZITA<br>ODCUODNÍ CENTRUM - VOLNÝ ČAS (obceně), ODČERSTVENÍ (možneci obžarstvan), SRORT (možneci az casel                                                        |                                     |                                       |                                                      |                                       |

Obr. 6.4: Struktura POI Zdroj: autor této práce, Vojtěch Bartoš

### <span id="page-37-0"></span>6.4 ZÍSKÁVÁNÍ DAT

V rámci projektu "Studentská mapa Liberce" jsme spolupracovali s firmou HERE, konkrétně s jejím zástupcem panem Ing. Martinem Švecem Ph.D. Po rozsáhlých debatách jsme s kolegy přistoupili na možnost pracovat v programu XYZ Studia *(Obr. 6.5)*, které vyvíjí právě tato firma. Díky této spolupráci nám byly otevřeny účty pro nižší ročníky prezenčního studia a pro studenty, kteří studují dálkově. Po získání všech informací ohledně programu XYZ Studia jsme s kolegou Vojtěchem Bartošem a panem Ing. Martinem Švecem Ph.D. započali intenzivní proškolování studentů. Nejprve přišlo na řadu seznamování s tímto programem pomocí emailů, dále byla zprovozněna online výuka na platformě Google Meet od společnosti Google pro každou třídu zvlášť. Nároky na studenty se lišily podle jejich studijních oborů.

K samotnému XYZ Studiu nutno říci, že studio sdílí svá data s platformou Esri, tudíž je práce v tomto programu velice podobná například programu ArcGIS online. XYZ Studio má tu výhodu pro začínající studenty, že zde jsou pouze základní možnosti tvorby map. Z tohoto důvodu je to pro studenty jednodušší a intuitivnější prostředí, ve kterém je snadné se orientovat. Data sbírali studenti pomocí různých online mapových portálů. Nejčastěji se pohybovali po městě pomocí platforem Mapy.cz, Google Mapy. Nejvíce vhodnou a používanou aplikací se pro mapování projektu "Studentská mapa Liberce" stala aplikace Street View. Díky této platformě od společnosti Google se mohli studenti volně pohybovat po městě Liberec, aniž by zde byli reálně přítomni. Tento faktor byl pro projekt velice důležitý, protože naše snažení

o začlenění studentů do geografické praxe, tedy práce v terénu, nám překazila současná a přetrvávající epidemiologická krize zapříčiněná virem SARS-Cov-2.

Data do projektu byla sbírána pomocí studentů nižších ročníků, kteří pracovali s online mapovými portály a programem XYZ Studiem od firmy HERE *(Obr. 6.5)*. Každý týden se konala online schůzka pro skupinu studentů třetího ročníku, jež určovala postup projektu. Na této schůzce se rozhodovalo, jaká území, kdo dostane a jaké byly problémy s předešlými zadáními. Mezi hlavní tvůrce tohoto projektu bylo zařazeno šest studentů třetího ročníku bakalářského studia oboru Aplikovaná geografie. Každý tento student dostal na starost vlastní skupinu studentů nižších ročníků prezenčního studia a studentů dálkového studia. Do nižších ročníků bylo začleněno i množství studentů jiných studijních oborů, než je Aplikovaná geografie. Projektu "Studentská mapa Liberce" se tedy účastnili i studenti dvou oborů jako geografie-historie, geografie-společenské vědy, geografie-tělocvik a dalších, opět i včetně dálkových studentů. Tyto studenty jsme dále rozdělili do skupin podle jejich zaměření. Díky tomu vzniklo šest skupin po sedmi až osmi studentech, kdy hlavní a nejdůležitější úkony měli na povel studenti nižších ročníků Aplikované geografie. Studenti jiných oborů byly rovnoměrně rozmístěni do těchto skupin.

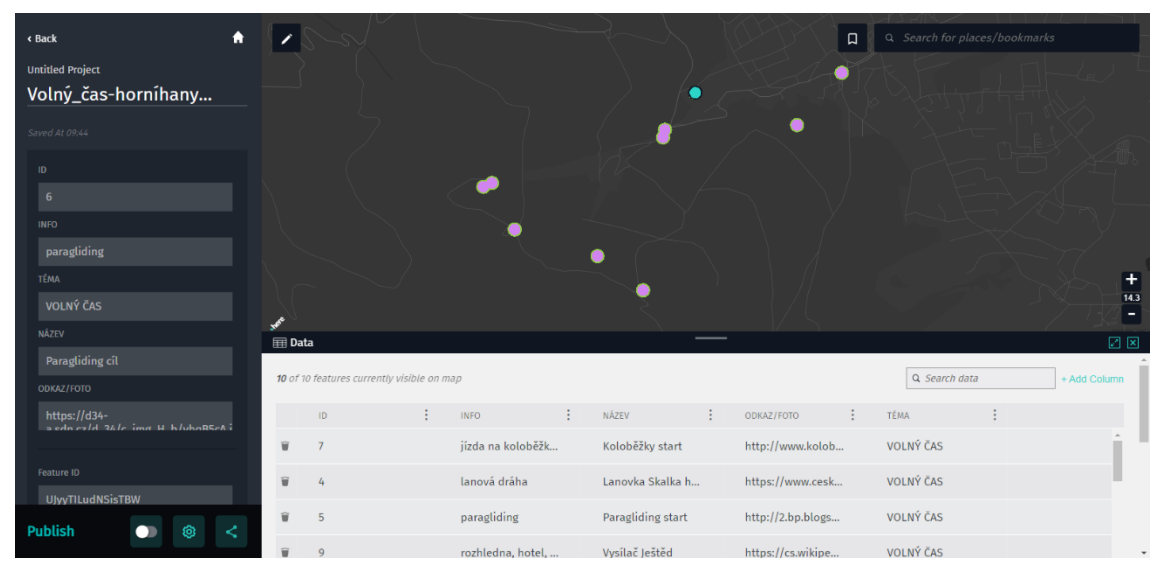

Obr. 6.5: Prostředí XYZ Studia, zmapované POI projektu "Studentská mapa Liberce" Zdroj: autor této práce

Data a informace, které nižší ročníky při mapování města Liberec získali dále zanášeli do programu XYZ Studio *(Obr. 6.5)*. Zapisování probíhalo jednoduchým způsobem. Studenti přidávali pouze data v podobě bodů, kterým následně dodávali jejich atributy. Po vytvoření bodu zájmu bylo důležité, aby tyto body obsahovaly informace a atributy. Bod musel být pojmenován a bylo nutné k němu vytvořit atributovou tabulku, do které se zaznamenávala další data a atributy. Do těchto atributů patří například otevírací doba, číslo zastávky, písmeno budovy či katedra v ní sídlící. Tento celek několika bodů v přiřazeném území byl uložen a importován jako soubor GEOJson *(Obr. 6.6)* a přiložen do přílohy. Dále byl tento soubor zasílán vedoucím jejich skupin

v daném termínu. Tyto soubory následně kontrolovala skupina vedoucích studentů třetích ročníků bakalářského programu Aplikovaná geografie. Ti s nimi dále pracovali, dodělávali je a kompletovali do jednotného souboru určeného pro mapování území jako celek.

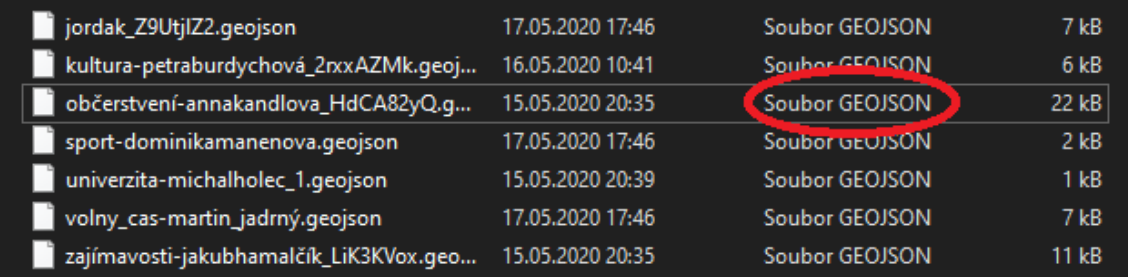

Obr. 6.6: Jednotlivé tematické vrstvy v souboru GEOJson Zdroj: autor této práce

#### **Komparace v získávání dat s jinými projekty**

Získávání dat probíhalo pomocí internetových a webových stránek a map. Z těchto zdrojů studenti sbírali data do konkrétní tematické vrstvy, která jim byla přiřazena. Dalším krokem bylo zanést informace do XYZ Studia od firmy HERE a správně jim přiřadit patřičné atributy. V komparaci s jinými digitálními projekty se metodika a postup sběru dat našeho projektu v podstatě nelišily od těchto projektů. Porovnávání bylo prováděno například s projektem *Dopravní značení (Novotný 2020, Rypl 2020)*, který byl též v kooperaci s firmou HERE a se záštitou pana doc. RNDr. Branislava Nižnanského, CSc. z Katedry geografie TUL. Studenti sbírali v rámci projektu *Dopravní značení* data do takzvaného collectoru, kde každé dopravní značce v terénu přiřazovali patřičné atributy, které měla obsahovat. Skupina dat a informací se dále odesílala studentům vyšších ročníků, kteří je zanášeli do prostředí GIS a dále je upravovali. Proces sběru dat a jejich následné upravování fungovalo na stejném principu jako u projektu "Studentská mapa Liberce". Ve výše zmíněném projektu *Dopravní značení* byl pro sběr dat ovšem využíván collector, který ale plní stejnou funkci jako XYZ Studio. XYZ Studio lze nazvat též jakýmsi collectorem. Upravování a kompletace dat probíhala u obou projektů stejně, avšak každý projekt používal jinou platformu. Jak již bylo výše zmíněno, fungovaly tyto platformy na stejném principu.

Projekt "Studentská mapa Liberce" byl porovnáván také s analogovým projektem *Direction Liberec & Jablonec (Direction Liberec & Jablonec, 2014).* V tomto případě se jedná o práci v podobě tištěné mapy a postupy pro sběr dat se s postupy našeho projektu liší. U projektu *Direction Liberec & Jablonec* probíhal sběr dat pomocí dotazníkového průzkumu. Tento dotazník byl předložen obyvatelům měst Liberec a Jablonec nad Nisou. Výsledná data byla analyzována a následně byl sestaven vzorec nejvíce navštěvovaných a oblíbených míst.

Tato podkapitola se věnovala získávání dat pro projekt "Studentská mapa Liberce". Nejprve byl podrobně popsán způsob a princip získávání, sbírání a zapisování dat pro projekt "Studentská mapa Liberce". Dále bylo také zdůrazněno, kdo a jakou formou tato data sbíral.

Vše probíhalo ve spolupráci s firmou HERE a se záštitou pana doc. RNDr. Branislava Nižnanského, CSc. z Katedry geografie TUL. Právě tyto dvě instituce umožnily studentům práci se softwarem XYZ Studio. Další podkapitola se soustředí na inovaci a aktualizaci dat projektu "Studentská mapa Liberce".

### <span id="page-40-0"></span>6.5 INOVACE A AKTUALIZACE DAT

U každého projektu je často kladena otázka, zdali je projekt udržitelný a umožňuje aktualizace a inovace dat. I náš projekt se setkal s otázkou podobného typu. Pro tento případ jsme připravili plán na inovaci a aktualizaci dat. Inovace znamená přidanou hodnotu stávajícímu projektu. Oproti tomu aktualizace představuje obnovu již stávajících dat a informací.

### <span id="page-40-1"></span>6.5.1 INOVACE DAT

Inovativnost projektu je v našem případě rozmanitá, a to díky širokému zastoupení různých vědních oborů. Mnoho studentů zapojených do mapování v projektu "Studentská mapa Liberce" nestuduje pouze jeden obor, ale dokonce se vzdělává ve dvou oborech. V řadách studentů se tudíž najdou historici, studenti cizích jazyků, tělovýchovy, studenti přírodních a společenských věd a matematici. Díky tomu se nabízí možnost inovace v podobě rozšiřování mapového projektu o další témata. Tato příležitost ovšem není jenom příležitostí k rozšiřování projektu, ale i geografickou praxí, kterou mohou využít i studenti jiných vědních oborů.

Nabízí se tedy možnosti k rozšíření mapového výstupu například o historickou část, do které by mohli studenti historie zanášet důležitá historická místa a části Liberce. Další možnost se naskýtá studentům cizích jazyků, kteří by mohli mapu přeložit do jiných řečí, než je naše mateřština. Výslednou formu mapy by mohli k orientaci ve městě používat nejen čeští studenti, ale i studenti ze zahraničí zapojeni do programu Erasmus. Dále navrhuji několik možných rozšíření našeho mapového projektu.

#### • Studentská mapa v cizím jazyce:

Jako první návrh inovativnosti našeho projektu se nabízí možnost překladu mapy do cizích jazyků. Z mého pohledu se jedná o velmi dobrou příležitost pro studenty dvou oborů, kteří studují cizí jazyk a geografii. Jde o to udělat mapu dostupnější pro lidi, kteří nemluví českým jazykem. Prvotním návrhem tohoto projektu bylo vytvořit interaktivní mapu nejen pro nově příchozí studenty Liberecké univerzity, ale i pro ty stávající. Proto navrhuji jako jednu z možných inovací vytvořit projekt zaměřený na překlad "Studentské mapy Liberce".

• Historická a Sportovně – přírodovědná mapa:

Druhým návrhem je Historická mapa. Tuto možnost zde uvádím kvůli širokému zastoupení studentů geografie a historie jako dvou oboru. Tato inovace by měla být změřena na historická centra, budovy, památníky a další. Jednalo by se o jakousi interaktivní mapu památek. Studenti historie by mapu doplnili potřebnými historickými fakty a informacemi.

Přírodovědná mapa by obsahovala nejen přírodní památky, historické přírodní památky, chráněná území a další, ale studenti by do této mapy mohli začlenit i místa, která pro ně jsou svou polohou a přírodou atraktivní. Nicméně tato mapa by nebyla zaměřena nejen na studenty dvou oborů geografie a přírodních věd, ale také by zde mohli najít uplatnění obory tělovýchovy. Studenti tělovýchovy by mohli mapu doplnit o zajímavé trasy na sportování v přírodě, lokalizace venkovních tělocvičen či krytá sportoviště a jejich hodnocení.

### <span id="page-41-0"></span>6.5.2 AKTUALIZACE DAT

Aktualizace dat je velkou otázkou ve všech oblastech geografie a ani náš projekt "Studentská mapa Liberce" není výjimkou. Pro aktualizaci dat v tomto projektu navrhuji každoroční obnovování dat v řadách nově příchozích studentů. Jinak řečeno navrhuji, aby součástí této geografické praxe bylo připravit studenty na téma aktualizace a inovace dat. Dále navrhuji, aby noví studenti prvních ročníků procházeli tato data a následně je aktualizovali. Pro tuto možnost je vhodný následující plán. Studenti vyšších ročníků zaškolí každý rok nově příchozí do programu XYZ Studio od firmy HERE. Tímto způsobem bude docházet ke každoroční aktualizaci dat. Tento proces by hned na začátku školního roku propojil studenty vyšších ročníků s nově příchozími studenty a také by studenty nutil organizovanosti.

Výše rozpracovaná kapitola se zabývala rozdílem mezi inovací a aktualizací dat. Otázka těchto dvou témat se týkala i projektu "Studentská mapa Liberce". V podkapitole jsou dále navrženy a popsány konkrétní typy a druhy případné inovace a aktualizace dat tohoto projektu. Díky těmto doporučením a nápadům je možno počítat s projektem "Studentská mapa Liberce" i v budoucnu. Data by měla být s roční pravidelností aktualizována.

### <span id="page-42-0"></span>**7 ZÁVĚR**

Bakalářská práce je zaměřena především na zkoumání a popis jednotlivých geografických projektů, které sloužily mimo jiné i jako podklad pro tvorbu projektu "Studentská mapa Liberce". V práci jsou zkoumány především aspekty analogových (tištěných) druhů map a digitálních druhů map. Jedním z cílů práce bylo přihlížet k moderním technologiím dnešní doby, které zapříčiňují stále kvalitnější zpracovávání digitálních výstupů. Tento faktor vede k upozadění analogových druhů map na úkor digitálních. Využity byly i názory kolegů z řad studijního programu Aplikované geografie, což napomohlo tvorbě sedmi hlavních tematických vrstev a jejich atributů včetně points of interest (POI). Potvrdilo se, že digitální podoby map jsou pro dnešní dobu nepostradatelné, neboť turisté a cestovatelé potřebují stále větší dostupnost map s dostatečným obsahem informací.

Základním bodem projektu "Studentská mapa Liberce" bylo získávání dat a informací pro tvorbu mapy. Získávání dat a informací probíhalo za pomoci XYZ Studia od firmy HERE, které sloužilo jako collector pro sběr dat. Sběr těchto dat byl úkolem nižších ročníků, kdy studenti získávali jednotlivé POI s pomocí webových mapových prohlížečů jako jsou například Google Maps a Mapy.cz. Pro tento projekt se stal nejvíce stěžejním faktorem StreetView od společnosti Google. Kvůli nepříznivé situaci s epidemií SARS-Cov-2 nebylo totiž možné provádět výzkum v terénu v takovém rozsahu, který by byl pro projekt potřeba. StreetView se tedy stalo nejdůležitějším nástrojem studentů při geografické praxi v terénu. Pro město Liberec se ve studentském projektu pomocí anketového šetření v řadách spolužáků studijního oboru Aplikovaná geografie vytvořil seznam sedmi hlavních tematických vrstev. Tyto hlavní tematické vrstvy jsou Škola a její pozemky (budovy), MHD, Jídlo a občerstvení, Kultura, Sportoviště a sportovní areály, Volný čas a Zajímavosti města. Typy tematických vrstev odrážejí cílovou skupinu uživatelů, neboť projekt nese název "Studentská mapa Liberce" a má sloužit jako pomůcka k co nejlepší a nejefektivnější adaptaci nových studentů Technické univerzity na město Liberec. Vedlejším produktem může být kvalitní pomůcka pro případné liberecké turisty.

Dalším dílčím cílem výše předloženého projektu bylo zajistit, popřípadě navrhnout způsoby inovace a aktualizace dat. Inovace by spočívala ve vedlejších nadstavbových mapových projektech s účelem zapojení do geografické praxe i studijní programy mimo Aplikovanou geografii. Inovace by znamenala zapojení historiků, studentů tělesné výchovy, humánních věd, cizích jazyků a dalších odborných specializací. Výsledkem by byla například "Studentská mapa Liberce" přeložená do cizích jazyků jako je například angličtina, neboť je to jazyk označovaný jako lingua franca, tudíž by poté byla mapa srozumitelná pro většinu zahraničních studentů TUL. Další možností inovace v souvislosti s překladem mapy do cizího jazyka by byla mapa v jazyce německém, neboť vzhledem ke geografické poloze města Liberce by to bylo výhodné. Dalo by se předpokládat, že většina zahraničních turistů přijede do Liberce ze sousedního státu

Německa. Tímto by také došlo k naplnění vedlejší funkce projektu "Studentská mapa Liberce", která souvisí právě s turistikou. Z pohledu aktualizace dat navrhuji následující postup. Projekt "Studentská mapa Liberce" je nyní aktuální a k jeho budoucí aktualizaci bude docházet každý rok s příchodem nových studentů na Technickou univerzitu v Liberci. Každoroční aktualizace bude tedy spočívat v zapojení nových studentů do geografické praxe s čímž pomohou studenti z vyšších ročníků. Tento proces umožní rychlejší orientaci a adaptaci studentů prvních ročníků, nejen ve studijních povinnostech, ale také v chodu města Liberce. Dojde také k navázání vztahů mezi studenty geografie. Starší studenti získají díky mladším ročníkům nová aktualizovaná data o tom, co chtějí do mapy přidat, či co je v mapě třeba změnit. Mladší ročníky mohou "Studentskou mapu Liberce" využít jako první praktickou pomůcku ve výuce.

Komparace projektu "Studentská mapa Liberce" s dalšími již fungujícími projekty s podobnou tematikou tvořila další součást této bakalářské práce. "Studentská mapa Liberce" byla porovnána s dvěma druhy mapových projektů. Prvním druhem byly projekty s analogovými typy map *(USE-IT: Home, 2021, Direction Liberec & Jablonec nad Nisou, 2014)*. Druhým druhem byly projekty s digitálním typem map *(OpenTripMap API*, *2019, SFeraKon: Points of Interest, 2012)* nebo webové geoportály měst *(GeoportálPraha: Aplikace, 2010–2019, GIS Města Dvůr Králové nad Labem: Aplikace, 2021, ^Liberec, 2019, Mapový portál ©: Mapový portál města Ostravy, 1999–2021)*. Komparace ukázala, že v základních principech se projekt "Studentská mapa Liberce" shoduje s výše uvedenými projekty, což zaručuje jeho funkčnost. Výhodou projektu "Studentská mapa Liberce" je potenciál studentů různých vědních oborů, kteří zaručují jeho rozmanitost a využitelnost pro nově příchozí uživatele. Dle mého názoru je v porovnání s výše uvedenými projekty tato skutečnost benefitem.

V rámci projektu "Studentská mapa Liberce" se vycházelo nejprve z již existujících map měst, a to především z jejich tematických vrstev. Zjistilo se, že mezi tematické vrstvy, které je možno využívat pro mapy měst se nejčastěji volí obecné kategorie jako jsou například jídlo, odpočinek, pití a další. Těmto obecným kategoriím jsou velmi často přiřazovány různé atributy. Příkladem těchto atributů může být tematická vrstva občerstvení, kterou tvoří atributy v podobě typu kuchyně, otevírací doby, ceny nebo hodnocení zákazníků. Zkoumání tematických vrstev napomohlo vedoucím studentům při navrhování jejich tematických vrstev pro projekt "Studentská mapa Liberce", kde se ovšem soustředili především na body zájmu. Volba tematických vrstev, které budou začleněny do mapy vždy závisí na tom, kdo mapu vytváří a pro koho je určena.

Projekt "Studentská mapa Liberce" vznikal s představou příjemného uživatelského prostředí, které bude intuitivní a dobře ovladatelné. "Studentská mapa Liberce" bude také interaktivní, čímž bude splňovat požadavky dnešní doby na užití digitálních technologií. Aktualizace a inovace tohoto projektu bude taktéž zajištěna, a to formou příchodu nových studentů.

### <span id="page-44-0"></span>**8 LITERATURA A INTERNETOVÉ ZDROJE**

• *CSmap: Zájmové body (POI)* [online], 2021. Brno: © CSmap [cit. 2021-11-29]. Dostupné z: https://www.csmap.cz/mapy-data/zajmove-body-poi.html

• *ČÚZK: Základní mapa ČR 1 : 10 000* [online], 2021. Praha: ČÚZK [cit. 2021-06-10]. Dostupné z: https://bit.ly/3mJuCYh

• *ČÚZK: Základní mapy středních měřítek – tištěné produkty* [online], 2021. Praha: ČÚZK [cit. 2021-06-10]. Dostupné z: https://bit.ly/3mJuCYh

• *Direction Liberec & Jablonec* [online], 2014. Liberec: Tým LOS, TUL, MIC Liberec a JKIC [cit. 2021-05-29]. Dostupné z:<https://direction.tul.cz/>

• *Direction Liberec & Jablonec: lbc\_cz\_rodice* [online], 2014. Liberec: Tým LOS, TUL, MIC Liberec a JKIC [cit. 2021-05-29]. Dostupné z: [https://direction.tul.cz/images/data/lbc\\_cz\\_rodice.pdf](https://direction.tul.cz/images/data/lbc_cz_rodice.pdf)

• *Direction Liberec & Jablonec: Liberec\_cz* [online], 2014. Liberec: Tým LOS, TUL, MIC Liberec a JKIC  $[cit. 2021-05-29]$ . Dostupné z: https://direction.tul.cz/images/data/liberec\_cz\_dotisk.pdf

• *Direction Liberec & Jablonec: mapa-CZ-tisk2* [online], 2014. Liberec: Tým LOS, TUL, MIC Liberec a JKIC [cit. 2021-11-17]. Dostupné z: https://direction.tul.cz/images/data/mapa-CZtisk2.pdf

• *GeoportálPraha: Aplikace* [online], 2010–2019. Praha: Institut plánování a rozvoje hlavního města Prahy [cit. 2021-10-14]. Dostupné z: https://www.geoportalpraha.cz/

• *GeoportálPraha: Archiv leteckých snímků* [online web map], 2010–2019. Praha: Institut plánování a rozvoje hlavního města Prahy [cit. 2021-10-14]. Dostupné z: https://app.iprpraha.cz/apl/app/ortofoto-archiv/

• *GeoportálPraha: Mapa přístupnosti* [online web map], 2021. Praha: ČÚZK [cit. 2021-10- 15]. Dostupné z: https://www.mapapristupnosti.cz/

• *GIS Města Dvůr Králové nad Labem: Aplikace* [online], 2021. Dvůr Králové nad Labem: město Dvůr Králové nad Labem [cit. 2021-10-16]. Dostupné z: http://mapy.mudk.cz/#mapov%C3%A9-aplikace

• *GIS Města Dvůr Králové nad Labem: Strategické projekty města* [online], 2021. Dvůr Králové nad Labem: město Dvůr Králové nad Labem [cit. 2021-10-17]. Dostupné z: <https://bit.ly/3k2d1c3>

• IRA, V.: *Každodenné aktivity člověka z pohľadu geografie času* [online], 2006. *Acta Geographica Universitatis Comenianae 47, s. 57 – 66* [cit. 2021-11-29]. Dostupné z: KADODENNE-AKTIVITY-CLOVEKA-Z-POHLADU-GEOGRAFIE-CASU.pdf

• ^Liberec: *Liberec ze starých leteckých snímků* [online], 2019. Liberec: Magistrát města Liberec [cit. 2021-10-12]. Dostupné z: <https://bit.ly/3EHaIDi>

• ^Liberec: *Mapový portál města Liberce* [online], 2019. Liberec: Magistrát města Liberec [cit. 2021-10-12]. Dostupné z:<https://www.liberec.cz/mapy/>

• ^Liberec: *Městská policie* [online web map], 2019. Liberec: Magistrát města Liberec [cit. 2021-10-20]. Dostupné z: <https://bit.ly/3GNJ9tT>

• ^Liberec: *Ochrana přírody* [online], 2019. Liberec: Magistrát města Liberec [cit. 2021-10- 12]. Dostupné z: <https://bit.ly/3k4WuV>

• ^Liberec: *Odpadové hospodářství* [online web map], 2019. Liberec: Magistrát města Liberec [cit. 2021-10-12]. Dostupné z: http://marushkapub.liberec.cz/default.aspx?ThemeId=5

• *Mapový portál ©: Mapový portál města Ostravy* [online], 1999–2021. Ostrava: Magistrát města Ostravy [cit. 2021-10-16]. Dostupné z: https://mapy.ostrava.cz

• MIKLÍN, J., DUŠEK, R., KRTIČKA, L., KALÁB, O.: *Tvorba map* [online], 2018. Ostrava: Ostravská univerzita. Přírodovědecká fakulta. [cit. 2021-06-15]. Dostupné z: TvorbaMap1-O.pdf/

• MILLER, H., J.: *Activities in space and time* [online], 2004. *S. Salt Lake City: University of Utah s. 647–660* [cit. 2021-11-29]. Dostupné z: https://bit.ly/3p3AWK4

• MILLER, H., J.: *A Measurement Theory for Time and Geography Geographical analysis*  [online], 2005. *Wiley Online Library, 37,1, pp. 17-45* [cit. 2021-11-29]. Dostupné z: *https://bit.ly/3fdHvUo*

• NOVOTNÝ, P.: *Mapování v intravilánu jako aplikace geografie* [online], 2020. *Liberec: Technická univerzita v Liberci.* [cit. 2021-12-05]. Dostupné z: BP\_Novotný.pdf

• *OpenTripMap API* [online], 2019. Moskva, ul. Letecká konstruktérka Petlyakova: LLC "APMEPS" společnost s ručením omezeným "APMEPS" [cit. 2021-06-01]. Dostupné z: https://opentripmap.io/product

• *OpenTripMap API: Interesting places* [online web map], 2019. Moskva, ul. Letecká konstruktérka Petlyakova: LLC "APMEPS" společnost s ručením omezeným "APMEPS" [cit. 2021-06-01]. Dostupné z:<https://opentripmap.com/en/#16.5/50.76767/15.05549>

• OSMAN, R., POSPÍŠILOVÁ, L.: *Geografie "okrajem"- Každodenní časoprostorové zkušenosti* [online], 2019. *Praha: Univerzita Karlova* [cit. 2021-11-29]. Dostupné z: https://bit.ly/3D7CuYm

• OTTE, L.: *Databázové systémy* [online], 2013. *VŠB-TUO Fakulta strojní – Ostrava* [cit. 2021-11-29]. Dostupné z: Databázové systémy.pdf

• RYPL, O.: *Technologie pro mapování založena na využití dat pro navigace* [online], 2020. *Liberec: Technická univerzita v Liberci.* [cit. 2021-12-05]. Dostupné z: BP\_Rypl.pdf

• *SFeraKon: Points of interest* [online web map], 2012. Zagreb: SFeraKon [cit. 2021-06-01]. Dostupné z:<https://bit.ly/3CgsV94>

• ŠEDA, M.: *Databázové systémy* [online], 2002. *Brno: Fakulta strojního inženýrství, VUT v Brně*. [cit. 2021-12-05]. Dostupné z: http://www.uai.fme.vutbr.cz/~mseda/DBS02\_BS.pdf

• *USE-IT: Brno* [online], 2021. 27 rue Jean Bart, 59000 Lille, France: USE-IT Europe [cit. 2021-05-27]. Dostupné z: https://www.use-it.travel/cities/detail/brno/

• *USE-IT: Home* [online], 2021. 27 rue Jean Bart, 59000 Lille, France: USE-IT Europe [cit. 2021-05-27]. Dostupné z: https://www.use-it.travel/home

• *USE-IT: Prague* [online], 2021. 27 rue Jean Bart, 59000 Lille, France: USE-IT Europe [cit. 2021-05-25]. Dostupné z: https://www.use-it.travel/cities/detail/prague/

• *USE-IT: What?* [online], 2021. 27 rue Jean Bart, 59000 Lille, France: USE-IT Europe [cit. 2021-05-27]. Dostupné z: https://www.use-it.travel/info/detail/what/

• VOŽENÍLEK, V.: *[Mentální mapa a mentální prostorové představy](https://www.cuzk.cz/Zememerictvi/Geograficke-podklady/Tistene-mapy/Zakladni-mapy-strednich-meritek.aspx)* [online], 1997. *[Geodetický a kartografický obzor 43/85, s. 9 –](https://www.cuzk.cz/Zememerictvi/Geograficke-podklady/Tistene-mapy/Zakladni-mapy-strednich-meritek.aspx) 14.h-meritek.aspx* [cit. 2021-11-29]. Dostupné z: https://geoportal.cuzk.cz/Dokumenty/znacky25.pdf

## <span id="page-47-0"></span>**9 SEZNAM OBRÁZKŮ**

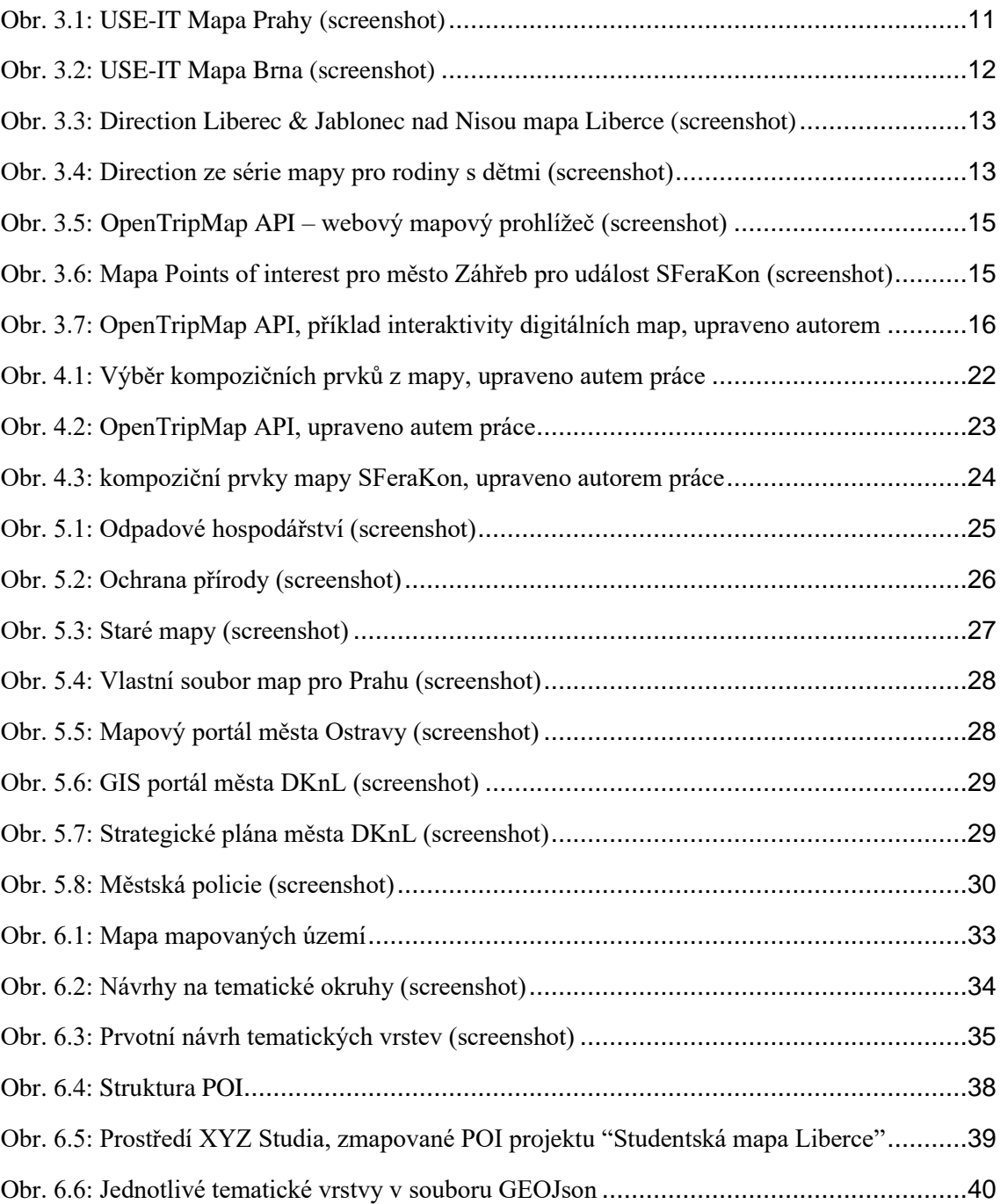